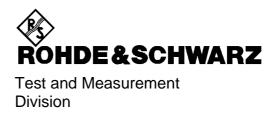

# **Operating Manual**

# **3GPP WCDMA Base Station Test**

**Application Firmware Module R&S FSIQK72** 

1126.4746.02

Printed in the Federal Republic of Germany

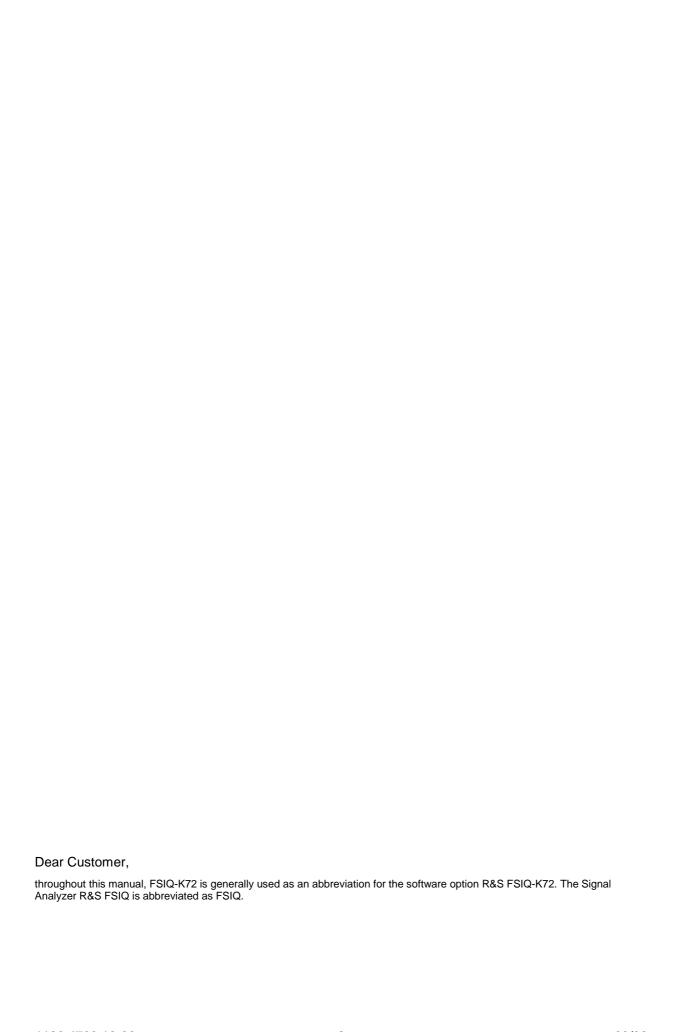

# **Contents**

Safety Instructions Certificate of Quality Support Center Address List of R&S Representatives

**Contents of Application Firmware FSIQK72 Manual** 

| BGPP | P WCDMA Base Station Test - Application Firmware FSIQK72                   | 1        |
|------|----------------------------------------------------------------------------|----------|
| 1    | Enabling the Firmware Option                                               | 1        |
| 2    | Getting Started                                                            | 2        |
|      | Basic Settings in Code Domain Measurement Mode                             | 3        |
|      | Measurement 1: Measuring the Signal Power                                  | 3        |
|      | Measurement 2: Measurement of CPICH in Vector Signal Analyzer Mode         | 4        |
|      | Setting: Synchronizing the reference frequencies                           | 4        |
|      | Measurement 3: Measurement of Relative Code Domain Power                   | 5        |
|      | Setting: Behaviour with Deviating Center Frequency Setting                 | 6        |
|      | Setting: Behaviour with Incorrect Scrambling Code                          | 6        |
|      | Measurement 4: Triggered Measurement of Relative Code Domain Power         | 7        |
|      | Setting: Trigger offset                                                    |          |
|      | Measurement 5: Measurement of Composite EVM                                |          |
|      | Measurement 6: Measurement of Peak Code Domain Errors                      | 9        |
| 3    | Setup for Base Station Tests                                               | 10       |
|      | Standard Test Setup                                                        | 10       |
|      | Presetting                                                                 | 11       |
| 4    | WCDMA Test Model                                                           | 12       |
| 5    | Menu Overview                                                              | 13       |
| 6    | Configuration of WCDMA Measurements                                        | 15       |
|      | Measurement of Channel Power                                               |          |
|      | Measurement of Adjacent-Channel Power - ACLR                               | 17       |
|      | Signal Power Check – SPECTRUM EM MASK                                      |          |
|      | Measurement of Occupied Bandwidth - OCCUPIED BANDWIDTH                     | 20       |
|      | Spectrum Measurement - SPECTRUM                                            | 21       |
|      | Measurement of Crest Factor - TIME DOMAIN                                  | 22       |
|      | Signal Statistics - CCDF                                                   | 24       |
|      | Code Domain Measurements on WCDMA Signals                                  |          |
|      | Continuous Measurement - Continuous Sweep                                  |          |
|      | Single Measurement - Single Sweep  Display Mode - RESULT DISPLAY           | 28<br>29 |
|      | Measurement Configuration                                                  |          |
|      | MARKER Functions                                                           |          |
|      | Configuration of CDP Measurement - MEAS SETTINGSLevel Settings - REV LEVEL |          |
|      | Automatic Adaptation to Input Level - LEVEL AUTO ADJUST                    |          |
|      | Automatic Setting of CDP Measurement Mode - CDP AUTO ADJUST                | 58       |
|      | Trace Settings - TRACE Key Group                                           | 59       |

| 10 | Index                                                  | 92  |
|----|--------------------------------------------------------|-----|
| 9  | Glossary                                               | 91  |
|    | Performance Test Report                                | 89  |
|    | Test Procedure                                         |     |
|    | Required Measuring Equipment and Accessories           |     |
| 8  | Performance Test                                       |     |
|    | STATus QUEStionable:SYNC Register                      |     |
|    | CONFIGURATION Key Group                                | 81  |
|    | Table of Softkeys with Assignment of IEC/IEEE Commands |     |
|    | Alphabetical List of Commands                          |     |
|    | TRACe Subsystem                                        |     |
|    | SENSe:CDPower Subsystem                                |     |
|    | INSTrument Subsystem                                   |     |
|    | CONFigure:WCDPower Subsystem                           |     |
|    | CALCulate:STATistics - Subsystem                       |     |
| -  | CALCulate Subsystem                                    |     |
| 7  | Remote-Control Commands                                | 67  |
|    | SWEEP Key GroupHCOPY and MEMORY Key Group              |     |
|    | LINES Key Group                                        |     |
|    | LEVEL Key Group, INPUT Key<br>MARKER Key Group         |     |
|    | FREQUENCY Key Group                                    | 65  |
|    | CONFIGURATION Key Group                                |     |
|    | Overview of Other MenusSYSTEM Key Group                |     |
|    | O and the of Other Manner                              | 0.5 |

# **Figures**

| Fig. | 3-1  | BTS test setup                                                                          | 10 |
|------|------|-----------------------------------------------------------------------------------------|----|
| Fig. | 5-1  | Overview of menus                                                                       | 14 |
| Fig. | 6-1  | Power measurement in the 3.84 MHz transmission channel                                  | 16 |
| Fig. | 6-2  | Adjacent-channel power measurement of a WCDMA base station                              | 17 |
| Fig. | 6-3  | Measurement of Spectrum Emission Mask                                                   | 18 |
| Fig. | 6-4  | Measurement of occupied bandwidth                                                       | 20 |
| Fig. | 6-5  | Spectrum display of WCDMA signal at a 25 MHz span.                                      | 21 |
| Fig. | 6-6  | Time domain display of WCDMA signal                                                     | 22 |
| Fig. | 6-7  | CCDF of WCDMA signal                                                                    | 24 |
| Fig. | 6-8  | Indication of measurement parameters                                                    | 30 |
| Fig. | 6-9  | CDP diagram (test model 1 without PICH) with all channels recognized as active          | 32 |
| Fig. | 6-10 | CDP diagram (test model 1 without PICH) with one of the channels recognized as inactive | 32 |
| Fig. | 6-11 | Code domain power display mode with absolute scaling                                    | 33 |
| Fig. | 6-12 | Zoomed representation of the CDP diagram                                                | 34 |
| Fig. | 6-13 | Composite EVM - all channels are recognized as active                                   | 35 |
| Fig. | 6-14 | Composite EVM - one channel is recognized as inactive                                   | 35 |
| Fig. | 6-15 | Peak Domain Error - all channels are recognized as active                               | 36 |
| Fig. | 6-16 | Peak Domain Error - one channel is recognized as inactive                               | 36 |
| Fig. | 6-17 | Power versus Slot measurement for a channel with power control (timing offset 23 808)   | 37 |
| Fig. | 6-18 | Power versus Slot measurement for a channel without power control (timing offset 2304)  | 38 |
| Fig. | 6-19 | Power versus Slot measurement for a channel without timing offset (unassigned code)     | 38 |
| Fig. | 6-20 | Result Summary                                                                          | 39 |
| _    |      | Channel Table                                                                           |    |
| Fig. | 6-22 | Symbol Constellation Diagram                                                            | 42 |
| Fig. | 6-23 | Error Vector Magnitude for the selected slot of the selected channel                    | 42 |
| _    |      | Demodulated bits for the selected slot of the selected channel                          |    |
| Fig. | 6-25 | Table for editing a channel configuration                                               | 47 |
| _    |      | Table for creating a new channel configuration                                          |    |
| Fig. | 6-27 | Parameters of the marker info field                                                     | 51 |

# **Tables**

| Table 2-1Default settings of the code domain measurement |    |
|----------------------------------------------------------|----|
| Table 4-1Test model 1                                    | 12 |
| Table 4-2Test model 2                                    |    |
| Table 4-3Test model 3                                    | 12 |
| Table 4-4Test model 4                                    | 12 |
| Table 8-1Required Measuring Equipment and Accessories    | 86 |
| Table 8-2Performance Test Report                         |    |

FSIQK72 Manual

# **Contents of Manual for Application Firmware FSIQK72**

This manual contains all information on the operation of FSIQ equipped with Application Firmware FSIQK72. It includes operation via menus and the remote-control commands for the 3GPP WCDMA base station test.

The manual comprises the data sheet and 10 chapters:

**The data sheet** informs on the guaranteed specifications and the firmware characteristics.

**Chapter 1** describes how to enable the application firmware module.

**Chapter 2** describes typical examples of measurements by means of tests.

**Chapter 3** describes the measurement setup for base station tests.

Chapter 4 describes the 3GPP WCDMA test models as stipulated in standard FDD (3G TS

25.141 V3.7.0).

**Chapter 5** gives a schematic overview of the WCDMA control menus.

**Chapter 6** contains a detailed description of the possible base station test measurements as

a reference for manual operation The chapter also presents a list of remote-

control commands associated with each function.

Chapter 7 describes all remote-control commands defined for the code domain

measurement. An alphabetic list of all remote-control commands and a table of softkeys with the assignment of commands are given at the end of this chapter.

**Chapter 8** contains the performance test.

Chapter 9 contains an explanation of terms related to measured quantities of the code

domain measurement.

**Chapter 10** contains the index of this operating manual.

This manual is a supplement to the FSIQ operating manual. It includes exclusively functions of Application Firmware FSIQK72. For all other descriptions, please refer to the FSIQ operating manual.

# **3GPP WCDMA Base Station Test - Application** Firmware FSIQK72

Signal Analyzer FSIQ equipped with Application Firmware FSIQK72 performs code domain power measurements on downlink signals according to standard 3GPP (FDD mode). The application firmware is in line with standard 3GPP (Third Generation Partnership Project) with version release 99. In addition to the code domain measurements prescribed by the standard 3GPP, the application offers measurements with predefined settings in the frequency domain, e.g. power and ACLR measurement.

The following hardware is required for using FSIQ in combination with option FSIQK72:

- Option FSIQB70 Extended I/Q memory and DSP module
- Module I/Q Demodulator: model index 05 (Order No.: 1066.2520.05)
  - **Notes:** The code domain power measurements can be performed for units fitted with IQ demodulators other than model 05. However, the linearity of the FSIQK72 level values can only be guaranteed with an IQ demodulator of model 05 or higher.
    - The model index of the I/Q Demodulator is indicated in table "Installed Components" (SYSTEM-INFO HARDWARE+OPTIONS menu)

# 1 Enabling the Firmware Option

Firmware Option FSIQK72 is enabled in the *CONFIGURATION SETUP* menu by entering a keyword. The keyword is delivered with the option. If the option is factory-installed, it is already enabled.

CONFIGURATION SETUP menu:

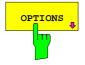

The *OPTIONS* softkey opens a submenu where keywords for new firmware options (application firmware modules) can be entered. Available options are displayed in a table which is opened when entering the submenu.

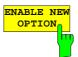

The *ENABLE NEW OPTION* softkey activates the entry of the keyword for a firmware option.

One ore several keywords can be entered in the entry field. On entering a valid keyword, *OPTION KEY OK* is displayed on the message line and the option is entered in the *FIRMWARE OPTIONS* table.

The FIRMWARE OPTIONS table can be displayed in the FIRMWARE OPTIONS softkey in the INFO menu.

In case of invalid keywords, *OPTION KEY INVALID* is displayed on the message line.

Getting Started FSIQK72

# 2 Getting Started

The following chapter explains basic WCDMA base station tests by means of a setup with Signal Generator SMIQ. It describes how operating and measurement errors can be avoided using correct presetting.

The measurement screen is presented in chapter 6 for each measurement.

Key settings are shown as examples to avoid measurement errors. Following the correct setting, the effect of an incorrect setting is shown. The following measurements are performed:

- Measurement 1: Measuring the spectrum
- Measurement 2: Measurement of CPICH (Common Pilot Channel) in vector signal analyzer mode
  - Setting: Synchronization of reference frequencies
- Measurement 3: Measurement of relative code domain power
  - Setting: Setting the analyzer center frequency to the DUT frequency
  - Setting: Scrambling code of signal
- Measurement 4: Triggered measurement of relative code domain power
  - -Setting: Trigger offset
- Measurement 5: Measurement of composite EVM
- Measurement 6: Measurement of peak code domain error

The measurements are performed using the following units and accessories:

- Signal Analyzer FSIQ with Application Firmware FSIQK72: WCDMA base station test (option FSIQB70 required)
- Vector Signal Generator SMIQ with option SMIQB43: digital standard WCDMA (options SMIQB20 and SMIQB11 required)
- 1 coaxial cable, 50 Ω, approx. 1 m, N connector
- 1 coaxial cable, 50 Ω, approx. 1 m, BNC connector

Conventions for displaying settings on FSIQ:

[<KEY>] Press a key on the front panel, e.g. [SPAN]
[<SOFTKEY>] Press a softkey, e.g. [MARKER -> PEAK]

[<nn unit>] Enter a value and terminate by entering the unit, e.g. [12 kHz]

Conventions for displaying settings on SMIQ:

[<KEY>] Press a key on the front panel, e.g. [FREQ]

<MENU> Select a menu, parameter or a setting, e.g. DIGITAL STD.

The menu level is marked by an indentation.

<nn unit> Enter a value and terminate by entering the unit, e.g. 12 kHz

FSIQK72 Getting Started

### **Basic Settings in Code Domain Measurement Mode**

In the default setting after PRESET, FSIQ is in the analyzer mode. The following default settings of the code domain measurement are activated, provided the code domain measurement mode is selected.

Table 2-1 Default settings of the code domain measurement

| Parameter        | Setting                                                 |
|------------------|---------------------------------------------------------|
| Digital standard | W-CDMA 3GPP FWD                                         |
| Sweep            | CONTINUOUS                                              |
| CDP mode         | CODE CHAN AUTOSEARCH                                    |
| Trigger settings | FREE RUN                                                |
| Trigger offset   | -266.67μs                                               |
| Scrambling code  | 0                                                       |
| Threshold value  | -20 dB                                                  |
| Symbol rate      | 15 ksps                                                 |
| Code number      | 0                                                       |
| Slot number      | 0                                                       |
| Display          | Screen A: CODE PWR RELATIVE<br>Screen B: RESULT SUMMARY |

### **Measurement 1: Measuring the Signal Power**

The measurement of the spectrum gives an overview of the WCDMA signal and the spurious emissions close to the carrier.

Test setup > Connect the RF output of SMIQ to the RF input of FSIQ (coaxial cable with

N connectors).

Settings on SMIQ: [PRESET]

[LEVEL: 0 dBm] [FREQ: 2.1175 GHz]

DIGITAL STD
WCDMA/3GPP
SET DEFAULT
SELECT BS/MS
BS 1 ON

P-CPICH STATE ON

STATE: ON

Settings on FSIQ: [PRESET]

[CENTER: 2.1175 GHz] [REF: 0 dBm]

[MODE: 3GPP BTS ANALYZER: POWER]

Measurement on FSIQ: The following is displayed:

• The spectrum of the WCDMA signal (CPICH only) on the trace

 The signal channel power within the 3.84 MHz channel bandwidth (in the marker info field) Getting Started FSIQK72

### Measurement 2: Measurement of CPICH in Vector Signal Analyzer Mode

When the WCDMA signal only contains one channel, the signal can be measured in the vector analyzer mode of the analyzer. Since each channel is QPSK-modulated, the total signal is QPSK-modulated also if only one channel is transmitted.

The measurement of the QPSK signal allows, for instance, to determine the frequency offset between DUT and analyzer.

This may be useful for troubleshooting, e.g. if synchronization is not possible during the code domain power measurement.

Test setup As for measurement 1

Settings on SMIQ: As for measurement 1

Settings on FSIQ: [PRESET]

[CENTER: 2.1175 GHz] [REF: 0 dBm]

[MODE: VECTOR ANALYZER DIGITAL STANDARDS W-CDMA 3GPP FWD]

Measurement on FSIQ: The following is displayed:

Screen A: Constellation diagram of signal (QPSK)

• Screen B: Numeric results of demodulation

Frequency error The frequency error display denotes the frequency offset

between the DUT and the analyzer. For a high frequency offset (>1 kHz), the CDP measurements are inaccurate and a synchronization of the analyzer and the measurement signal is no longer possible. The frequency offset can be corrected by tuning the transmitter or center frequency of the analyzer. It is recommended to synchronize the analyzer and the DUT via the reference

input of the analyzer.

### **Setting: Synchronizing the reference frequencies**

The synchronization of the reference oscillators both of the DUT and analyzer strongly reduces the measured frequency error.

Test setup ➤ Connect the reference input (EXT REF IN/OUT) on the rear panel of the

analyzer to the reference output (REF) on the rear panel of SMIQ (coaxial

cable with BNC connectors).

Settings on SMIQ: As for measurement 2

Settings on FSIQ: As for measurement 2, plus

**[SETUP:** REFERENCE EXT]

Measurement on FSIQ: Frequency error The displayed frequency error should be < 10 Hz.

The reference frequencies of the analyzer and of the DUT should be synchronized

FSIQK72 Getting Started

### **Measurement 3: Measurement of Relative Code Domain Power**

A code domain power measurement on one of the test models (model 1 with 32 channels) is shown in the following. To demonstrate the effects the basic parameters of CDP measurements which allow an analysis of the signal are changed one after the other from values adapted to the measurement signal to non-adapted values.

Test setup ➤ Connect the RF output of SMIQ to the input of FSIQ

➤ Connect the reference input (EXT REF IN/OUT) on the rear panel of the analyzer to the reference input (REF) on the rear panel of SMIQ (coaxial cable with BNC connectors).

Settings on SMIQ: [PRESET]

[LEVEL: 0 dBm] [FREQ: 2.1175 GHz]

DIGITAL STD

WCDMA 3GPP

TEST MODELS ...

TEST1\_32

SELECT BS/MS

BS 1 ON

PICH STATE: OFF

STATE: ON

Settings on FSIQ: [PRESET]

[CENTER: 2.1175 GHz] [REF: 10 dBm]

**IMODE:** 3GPP BTS ANALYZER: CODE DOM POWER

MEAS SETTINGS SCRAMBLING CODE 0]

Measurement on FSIQ: The following is displayed:

Screen A: Code domain power of signal

(test model 1 with 32 channels)

Screen B: Numeric results of CDP measurement

Getting Started FSIQK72

### **Setting: Behaviour with Deviating Center Frequency Setting**

In the following, the behaviour of the DUT and the analyzer with deviating center frequency setting is shown.

Settings on SMIQ:

➤ Tune the center frequency of the signal generator in 1 kHz steps and watch the analyzer screen:

Measurement on FSIQ:

- A CDP measurement on the analyzer is still possible with a frequency error of up to approx. 1 kHz. Up to 1 kHz, a frequency error causes no apparent difference in measurement accuracy of the code domain power measurement.
- Above a frequency error of 1 kHz, the probability of an impaired synchronization increases. With continuous measurements, at times all channels are displayed in blue with almost the same level.
- Above a frequency error of approx. 3 kHz, a CDP measurement cannot be performed. FSIQ displays all possible codes in blue with a similar level.

Settings on SMIQ:

> Set the signal generator center frequency again to 2.1175 GHz:

[FREQ: 2.1175 GHz]

The analyzer center frequency should not differ from the DUT frequency by more than 1 kHz.

# **Setting: Behaviour with Incorrect Scrambling Code**

A valid CDP measurement can only be carried out if the scrambling code set on the analyzer is identical to the one of the transmitted signal.

Test setup SELECT BS/MS

BS 1: ON

SCRAMBLING CODE: 0001

(the scrambling code is set to 0000 on the analyzer)

Settings on SMIQ: The CDP display shows all possible codes with approximately the same

level.

Settings on FSIQ: Set scrambling code to new value:

[MODE: 3GPP BTS ANALYZER: CODE DOM POWER

MEAS SETTINGS SCRAMBLING CODE 1]

Measurement on FSIQ: The CDP display again shows the test model.

The scrambling code setting of the analyzer must be identical to that of the measured signal.

FSIQK72 Getting Started

### Measurement 4: Triggered Measurement of Relative Code Domain Power

If the code domain power measurement is performed without external triggering, a section of approximately 20 ms of the test signal is recorded at an arbitrary moment to detect the start of a WCDMA frame in this section. Depending on the position of the frame start, the required computing time can be quite long (up to approx. 3 seconds). The computing time can be reduced by applying an external (frame) trigger.

Test setup ➤ Connect the RF output of SMIQ to the input of FSIQ

Connect the reference input (EXT REF IN/OUT) on the rear panel of FSIQ to the reference input (REF) on the rear panel of SMIQ (coaxial cable with BNC connectors).

➤ Connect the external trigger input on the rear panel of FSIQ (EXT TRIG GATE) to the external trigger output on the rear panel of SMIQ (TRIGOUT1 of PAR DATA).

Settings on SMIQ: As for measurement 3

Settings on FSIQ: As for measurement 3, plus

[MEAS SETTINGS TRIGGER EXT]

Measurement on FSIQ: The following is displayed:

Screen A: Code domain power of signal

(test model 1 with 32 channels)

Screen B: Numeric results of CDP measurement

Trg to Frame: Offset between trigger event and start of WCDMA frame

The repetition rate of the measurement increases considerably compared to

the repetition rate of a measurement without external trigger.

### **Setting: Trigger offset**

A delay of the trigger event referred to the start of the WCDMA frame can be compensated by modifying the trigger offset.

Settings on FSIQ: [MODE: 3GPP BTS ANALYZER: CODE DOM POWER

MEAS SETTINGS EXT TRIG OFFSET 100  $\mu$ s]

Measurement on FSIQ: The parameter Trg to Frame in the numeric results table (screen B) changes:

Trg to Frame -100 μs

Note: To enable the start of a CDP measurement at slot 0 of a

WCDMA frame, the trigger offset has to be set to  $-266,67~\mu s$ . For a detailed description of the relation between trigger offset

and CDP analysis see the following chapters

A trigger offset compensates analog delays of the trigger event.

Getting Started FSIQK72

### **Measurement 5: Measurement of Composite EVM**

The composite EVM measurement represents a measurement of the RMS-averaged deviation of the test signal from the ideal signal.

An ideal reference signal is generated from the demodulated data. The test signal and the reference signal are compared with each other. The square deviation yields the composite EVM.

Test setup

- Connect the RF output of SMIQ to the input of FSIQ
- Connect the reference input (EXT REF IN/OUT) on the rear panel of FSIQ to the reference input (REF) on the rear panel of SMIQ (coaxial cable with BNC connectors).
- ➤ Connect the external trigger input on the rear panel of FSIQ (EXT TRIG GATE) to the external trigger output on the rear panel of SMIQ (TRIGOUT1 of PAR DATA).

Settings on SMIQ:

[PRESET]
[LEVEL: 0 dBm]
[FREQ: 2.1175 GHz]

DIGITAL STD
WCDMA 3GPP
TEST MODELS ...
TEST1\_32
SELECT BS/MS
BS 1 ON

PICH STATE OFF

STATE: ON

Settings on FSIQ: [PRESET]

[CENTER: 2.1175 GHz] [REF: 10 dBm]

**IMODE:** 3GPP BTS ANALYZER: CODE DOM POWER

MEAS SETTINGS SCRAMBLING CODE 0 INACT CHAN THRESHOLD -20

TRIGGER EXT

[menu change key UP]

RESULT DISPLAY COMPOSITE EVMI

Measurement on FSIQ: The following is displayed:

Screen A: Code domain power of signal

(Test model 1 with 32 channels)

Screen B: Composite EVM (EVM for total signal)

FSIQK72 Getting Started

### **Measurement 6: Measurement of Peak Code Domain Errors**

The peak code domain error measurement is defined in the 3GPP specification for WCDMA signals. An ideal reference signal is generated from the demodulated data. The test signal and the reference signal are compared with each other. The difference of the two signals is projected onto the classes of the different spreading factors. The peak code domain error measurement is obtained by summing up the symbols of each difference signal slot.

Test setup ➤ Connect the RF output of SMIQ to the input of FSIQ

Connect the reference input (EXT REF IN/OUT) on the rear panel of FSIQ to the reference input (REF) on the rear panel of SMIQ (coaxial cable with BNC connectors).

Connect the external trigger input on the rear panel of FSIQ (EXT TRIG GATE) to the external trigger output on the rear panel of SMIQ (TRIGOUT1 of PAR DATA).

Settings on SMIQ: [PRESET]

[LEVEL: 0 dBm] [FREQ: 2.1175 GHz]

DIGITAL STD
WCDMA 3GPP
TEST MODELS ...
TEST1\_32
SELECT BS/MS
BS 1 ON

PICH STATE OFF

STATE: ON

Settings on FSIQ: [PRESET]

[CENTER: 2.1175 GHz] [REF: 0 dBm]

**IMODE:** 3GPP BTS ANALYZER: CODE DOM POWER

MEAS SETTINGS SCRAMBLING CODE 0

INACT CHAN THRESHOLD -20

TRIGGER EXT

[menu change key UP]

RESULT DISPLAY PEAK CODE DOMAIN ERR SELECT PCDE SF 512]

Measurement on FSIQ: The following is displayed:

Screen A: Code domain power of signal

(test model 1 with 32 channels)

Screen B: Peak code domain error (projection of the error onto the class

with spreading factor 512)

# 3 Setup for Base Station Tests

# \i\

#### Caution:

Before turning the instrument on, the following conditions must be fulfilled:

- Instrument covers are in place and all fasteners are tightened.,
- Fan openings are free from obstructions.
- Signal levels at the input connectors are all below specified maximum values. The level at the FSIQ RF input of +20 dBm with a 0 dB input attenuator must under no circumstances be exceeded.
- Signal outputs are correctly connected and not overloaded.

Non-compliance with these instructions may cause damage to the instrument .

This section describes how to set up the analyzer for WCDMA base station tests. As a prerequisite for starting the test, the instrument must be correctly set up and connected to the AC power supply as described in chapter 1 of the operating manual for the analyzer. Furthermore, the application firmware module must be properly installed following the instructions given in chapter 1 of the present manual.

## **Standard Test Setup**

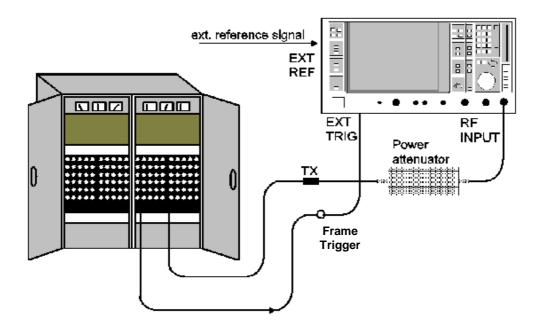

Fig. 3-1 BTS test setup

> Connect antenna output (or TX output) of BTS to RF input of the analyzer via a power attenuator of suitable attenuation.

The following values are recommended for the external attenuator to ensure that the RF input of the analyzer is protected and the sensitivity of the analyzer is not reduced too much.

| Max. power     | Recommended ext. attenuation |
|----------------|------------------------------|
| ≥ 55 to 60 dBm | 35 to 40 dB                  |
| ≥ 50 to 55 dBm | 30 to 35 dB                  |
| ≥ 45 to 50 dBm | 25 to 30 dB                  |
| ≥ 40 to 45 dBm | 20 to 25 dB                  |
| ≥ 35 to 40 dBm | 15 to 20 dB                  |
| ≥ 30 to 35 dBm | 10 to 15 dB                  |
| ≥ 25 to 30 dBm | 5 to 10 dB                   |
| ≥ 20 to 25 dBm | 0 to 5 dB                    |
| < 20 dBm       | 0 dB                         |

For signal measurements at the output of two-port networks, connect the reference frequency of the signal source to the rear reference input of the analyzer (EXT REF IN/OUT).

To ensure that the error limits specified by the 3GPP standard are met, the analyzer should use an external reference frequency for frequency measurements on base stations. A rubidium frequency standard may be used for instance as a reference source.

➤ If the base station is provided with a trigger output, connect this output to the rear trigger input of the analyzer (EXT TRIG GATE).

### **Presetting**

- > Enter external attenuation (reference level offset)
- > Enter reference level
- Enter center frequency
- Set the trigger
- Select standard and measurement

WCDMA Test Model FSIQK72

### 4 WCDMA Test Model

For measurements on base-station signals in line with 3GPP, test models with different channel configuration are specified in the document "Base station conformance testing (FDD)" (3GPP TS 25.141 V3.7.0). An overview of the test models is given in this chapter.

All configurations for test models contain the special channel PICH (Paging Indication Channel). Since the channel contains no pilot symbols, it cannot be automatically identified by the CDP analysis. For measurements on signals containing the PICH, the CDP analysis must therefore be performed in the CODE CHAN PREDEFINED mode. In this mode, the 3GPP test models can be used for the measurement at a keystroke (for a detailed description refer to softkey CODE CHAN PREDEFINED).

Table 4-1 Test model 1

| Channel type    | Number of channels | Power (%)  | Level (dB)    | Spreading code | Timing offset (x256T <sub>chip</sub> ) |
|-----------------|--------------------|------------|---------------|----------------|----------------------------------------|
| PCCPCH+SCH      | 1                  | 10         | -10           | 1              | 0                                      |
| Primary CPICH   | 1                  | 10         | -10           | 0              | 0                                      |
| PICH            | 1                  | 1.6        | -18           | 16             | 120                                    |
| SCCPCH (SF=256) | 1                  | 1.6        | -18           | 3              | 150                                    |
| DPCH (SF=128)   | 16/32/64           | 76.8 total | see TS 25.141 | see TS 25.141  | see TS 25.141                          |

Table 4-2 Test model 2

| Channel type    | Number of channels | Power(%)      | Level (dB)      | Spreading code | Timing offset (x256T <sub>chip</sub> ) |
|-----------------|--------------------|---------------|-----------------|----------------|----------------------------------------|
| PCCPCH+SCH      | 1                  | 10            | -10             | 1              | 0                                      |
| Primary CPICH   | 1                  | 10            | -10             | 0              | 0                                      |
| PICH            | 1                  | 5             | -13             | 16             | 120                                    |
| SCCPCH (SF=256) | 1                  | 5             | -13             | 3              | 150                                    |
| DPCH (SF=128)   | 3                  | 2 x 10,1 x 50 | 2 x -10, 1 x -3 | 24, 72, 120    | 1, 7, 2                                |

Table 4-3 Test model 3

| Channel type    | Number of channels | Power (%)<br>16/32 | Level (dB)<br>16/32 | Spreading code | Timing offset (x256T <sub>chip</sub> ) |
|-----------------|--------------------|--------------------|---------------------|----------------|----------------------------------------|
| PCCPCH+SCH      | 1                  | 12,6/7,9           | -9 / -11            | 1              | 0                                      |
| Primary CPICH   | 1                  | 12,6/7,9           | -9 / -11            | 0              | 0                                      |
| PICH            | 1                  | 5/1.6              | -13 / -18           | 16             | 120                                    |
| SCCPCH (SF=256) | 1                  | 5/1.6              | -13 / -18           | 3              | 150                                    |
| DPCH (SF=256)   | 16/32              | 63,7/80,4 total    | see TS 25.141       | see TS 25.141  | see TS 25.141                          |

Table 4-4 Test model 4

| Channel type  | Number of channels | Power (%)<br>16/32 | Level (dB)<br>16/32 | Spreading code | Timing offset (x256T <sub>chip</sub> ) |
|---------------|--------------------|--------------------|---------------------|----------------|----------------------------------------|
| PCCPCH+SCH    | 1                  | 50 to 1.6          | -3 to -18           | 1              | 0                                      |
| Primary CPICH | 1                  | 10                 | -10                 | 0              | 0                                      |

FSIQK72 Menu Overview

### 5 Menu Overview

Application Firmware Module FSIQK72 (WCDMA base station test) extends the analyzer by the code domain measurement mode for 3GPP WCDMA standard. Additional softkeys are available which allow overview measurements in the analyzer and vector analyzer modes.

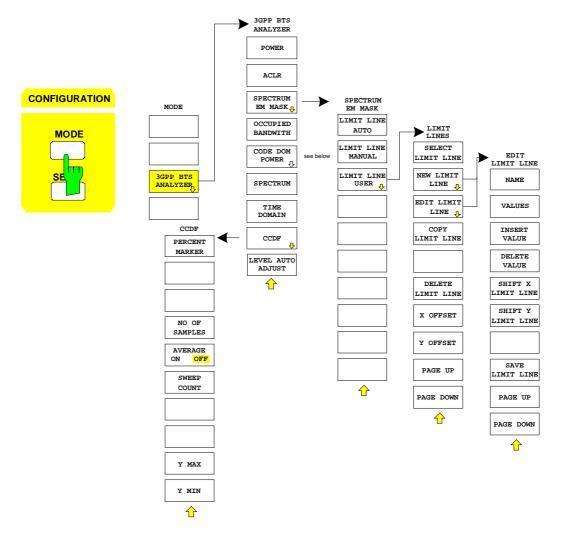

Menu Overview FSIQK72

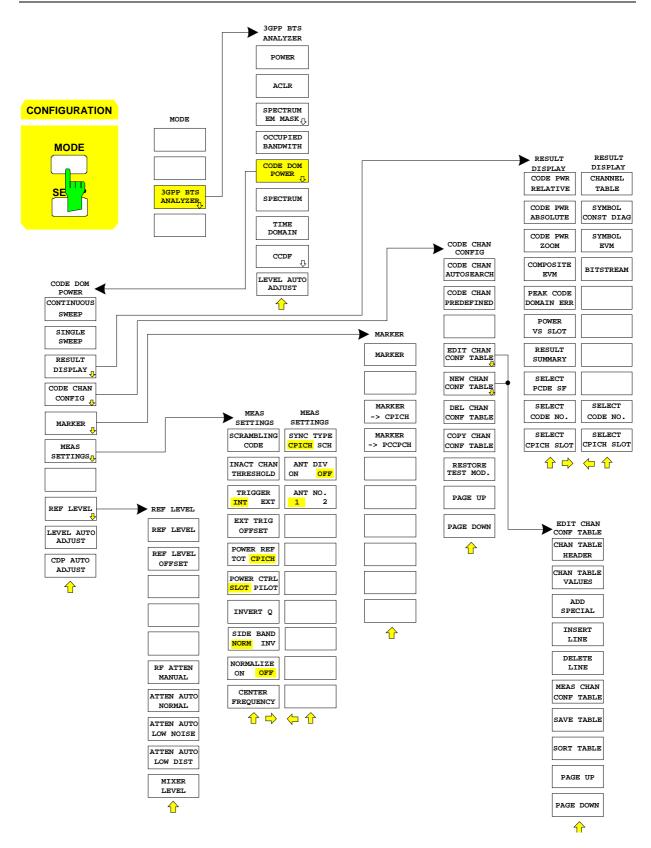

Fig. 5-1 Overview of menus

# **6 Configuration of WCDMA Measurements**

The most important parameters for the 3GPP WCDMA base station tests are summarized in the menu *cdmaOne BTS* ( *CONFIGURATION* key group, *Mode* key) and are explained below using the softkey functions.

The CDP MEAS softkey activates the code domain measurement mode and opens the submenus for setting the measurement.

The softkeys *POWER*, *ACLR*, *SPECTRUM EM MASK*, *OCCUPIED BANDWIDTH*, *SPECTRUM, TIME DOMAIN* and *CCDF* activate base station tests in the analyzer or vector analyzer mode. The settings required by 3GPP specifications are performed by pressing the associated softkey, a subsequent modification of settings is possible. The other menus of FSIQ correspond to the menus of these modes and are described in the operating manual of FSIQ.

### CONFIGURATION MODE menu

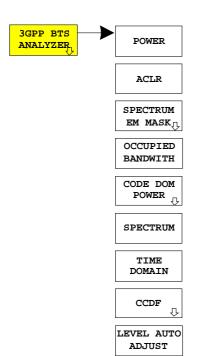

The 3GPP BTS ANALYZER softkey opens a submenu for setting the various measurement modes of option FSIQK72:

- POWER activates the channel power measurement with defined settings in the analyzer mode.
- ACLR activates the adjacent channel power measurement with defined settings in the analyzer mode.
- SPECTRUM EM MASK compares the signal power in different carrier offset ranges with the maximum values specified by 3GPP.
- OCCUPIED BANDWIDTH activates the measurement of the occupied bandwidth (analyzer mode).
- CODE DOM POWER activates the code domain measurement mode and opens another submenu for selecting and configuring the parameters. All other menus of FSIQ are adapted to the functions of the code domain measurement mode.
- SPECTRUM activates an overview measurement with defined settings in the analyzer mode.
- TIME DOMAIN activates the measurement of the WCDMA signal CREST factor in the time domain display mode (analyzer mode).
- *CCDF* evaluates the signal with regard to its statistical characteristics (distribution function of the signal amplitudes).

### **Measurement of Channel Power**

Submenu: CONFIGURATION- MODE - 3GPP BTS ANALYZER - POWER

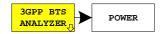

The *POWER* softkey activates the measurement of the WCDMA signal channel power.

FSIQ measures the RF signal power in the 3.84 MHz bandwidth. The power is calculated by summing up the values at the trace points. The individual trace points are weighted with the root raised cosine function as specified by the 3GPP standard. The bandwidth is displayed numerically in the marker info field at the top right edge of the screen.

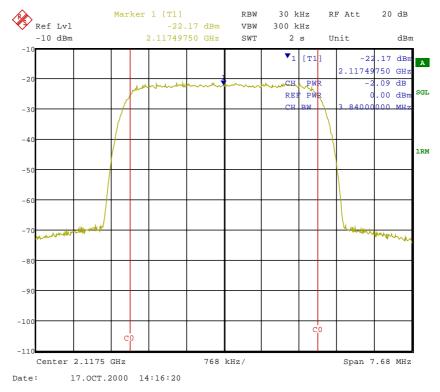

Fig. 6-1 Power measurement in the 3.84 MHz transmission channel Pressing the softkey activates the analyzer mode with defined settings:

| SYSTEM PRESET                                                                                                    |                                    |                    |
|----------------------------------------------------------------------------------------------------|------------------------------------|--------------------|
| After Preset the following user-specific settings are restored and so the adaptation to the DU maintained:  Reference Level, Reference Level Offse Center Frequency, Frequency Offset Input Attenuation, Mixer Level All trigger settings |                                    |                    |
| MARKER NORMAL                                                                                                    | CHANNEL POWER                      |                    |
| MARKER NORMAL                                                                                                    | POWER MEAS SETTINGS - ACP STANDARD | W-CDMA<br>3GPP FWD |

Starting from these settings, FSIQ can be operated in all functions available in the analyzer mode, i.e. all test parameters can be adapted to the requirements of the specific measurement.

IEC/IEEE-bus command: :CONFigure:WCDPower:MEASurement POWer

Query of results: :CALCulate:MARKer:FUNCtion:POWer:RESult? CPOWer

## Measurement of Adjacent-Channel Power - ACLR

Submenu: CONFIGURATION - MODE - 3GPP BTS ANALYZER

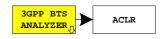

The ACLR softkey activates the adjacent-channel power measurement in the default setting according to 3GPP specifications (Adjacent Channel Leakage Power Ratio).

FSIQ measures the channel power and the relative power of adjacent channels and of the next channels. The results are displayed in the marker info field at the top right edge of the screen.

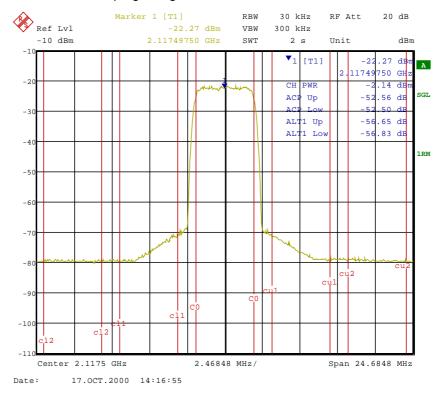

Fig. 6-2 Adjacent-channel power measurement of a WCDMA base station.

Pressing the softkey activates the analyzer mode with defined settings:

| SYSTEM PRESET                                                                                                    |                                    |                    |
|----------------------------------------------------------------------------------------------------|------------------------------------|--------------------|
| After Preset the following user-specific settings are restored and so the adaptation to the DUT is maintained:  Reference Level , Reference Level Offset Center Frequency, Frequency Offset Input Attenuation, Mixer Level All trigger settings |                                    |                    |
| MARKER NORMAL                                                                                                    | ADJACENT CHAN POWER                |                    |
| MARKER NORMAL                                                                                                    | POWER MEAS SETTINGS - ACP STANDARD | W-CDMA<br>3GPP FWD |
|                                                                                                    | SET NO OF ADJ CHAN'S               | 2                  |

Starting from these settings, FSIQ can be operated in all functions available in the analyzer mode, i.e. all test parameters can be adapted to the requirements of the specific measurement.

IEC/IEEE-bus command: :CONFigure:WCDPower:MEASurement ALCR

Query of results: :CALCulate:MARKer:FUNCtion:POWer:RESult? ACPower

### Signal Power Check – SPECTRUM EM MASK

CONFIGURATION - MODE - 3GPP BTS ANALYZER submenu

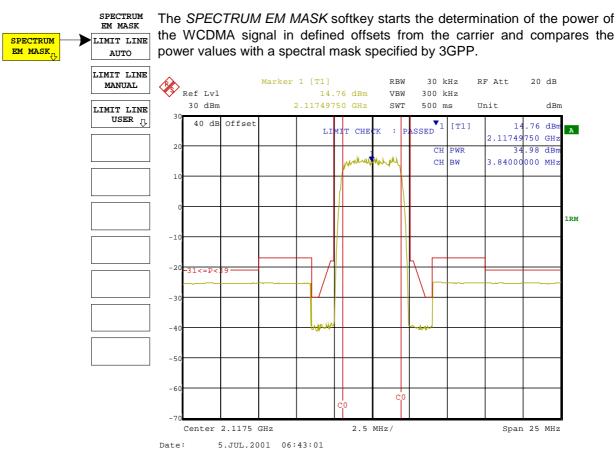

Fig. 6-3 Measurement of Spectrum Emission Mask.

Pressing the softkey activates the analyzer mode with defined settings:

| SYSTEM PRESET                                                                                                    |                                    |                    |
|----------------------------------------------------------------------------------------------------|------------------------------------|--------------------|
| After Preset the following user-specific settings are restored and so the adaptation to the DUT is maintained:  Reference Level , Reference Level Offset Center Frequency, Frequency Offset Input Attenuation, Mixer Level All trigger settings |                                    |                    |
| MARKER NORMAL                                                                                                    | CHANNEL POWER                      |                    |
| MARKER NORMAL                                                                                                    | POWER MEAS SETTINGS - ACP STANDARD | W-CDMA<br>3GPP FWD |
|                                                                                                    | SET NO OF ADJ CHAN'S               | 0                  |
| MARKER NORMAL                                                                                                    | CP/ACP ABS/REL                     | ABS                |
| FREQUENCY SPAN                                                                                                    |                                    | 25 MHz             |
|                                                                                                    | CENTER FIXED                       |                    |
| SWEEP SWEEP                                                                                                    | SWEEP TIME MANUAL                  | 0.5 sec            |
| TRACE 2/3/4                                                                                                    | DETECTOR                           | RMS                |

Starting from these settings, FSIQ can be operated in all functions available in the analyzer mode, i.e. all test parameters can be adapted to the requirements of the specific measurement.

IEC/IEEE-bus command: :CONFigure:WCDPower:MEASurement ESPectrum

Query of results: :CALCulate:LIMit:FAIL? and visual evaluation

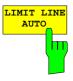

The LIMIT LINE AUTO softkey automatically selects the limit line to be checked according to power determined in the useful channel. If the measurement is carried out in CONTINUOUS SWEEP and the channel power changes from sweep to sweep, this can result in the limit line being continuously redrawn.

The softkey is activated when the spectrum emission mask measurement is entered.

IEC/IEEE-bus command: :CALC:LIM:ESP:MODE AUTO

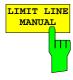

The LIMIT LINE MANUAL softkey activates the manual selection of a predefined limit line. If this softkey is selected, the channel power measurement is not used to select the limit line, but only to determine its relative components. The power at the different frequency offsets is compared with the user-defined limit line.

The softkey opens a table with all the limit lines predefined in the device:

P >= 43 dBm 39 dBm <= P < 43 dBm 31 dBm <= P < 39 dBm P < 31 dBm

The name of the limit line indicates the expected power range, for which the limit line has been defined.

IEC/IEEE-bus command: :CALC:LIM:ESP:MODE MANual

:CALC:LIM:ESP:VALue 39

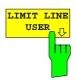

The *LIMIT LINE USER* softkey activates the input of user-defined limit lines. The softkey opens the menus of the limit line editor that are known from the basic unit. The limit lines created by the user are included in the table for *LIMIT LINE MANUAL*.

The following limit line settings are useful for base station tests:

Trace 1, Domain Frequency, X-Scaling relative, Y-Scaling absolute, Spacing linear, Unit dBm

In contrast to the predefined limit lines supplied with the FSIQ which correspond to the standard specifications, the user-defined limit line can be specified for the entire frequency range ( $\pm 12.5$  MHz from carrier) either relatively (referred to the channel power) or absolutely.

IEC/IEEE-bus command: see Table of Softkeys with Assignment of

**IEC/IEEE Commands** 

## Measurement of Occupied Bandwidth - OCCUPIED BANDWIDTH

Submenu: CONFIGURATION - MODE - 3GPP BTS ANALYZER

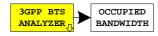

The OCCUPIED BANDWIDTH activates the measurement of the bandwidth which the signal occupies.

The occupied bandwidth is defined as the bandwidth in which 99% of the total transmitter power is contained.

The occupied bandwidth and the frequency markers are output in the marker info field at the top right edge of the screen.

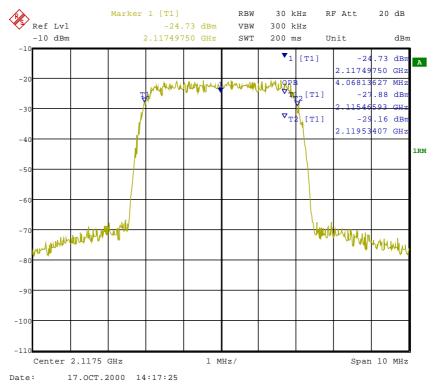

Fig. 6-4 Measurement of occupied bandwidth.

Pressing the softkey activates the analyzer mode with defined settings:

| SYSTEM PRESET                                                                                                    |                    |         |
|----------------------------------------------------------------------------------------------------|--------------------|---------|
| After Preset the following user-specific settings are restored and so the adaptation to the DUT is maintained:  Reference Level , Reference Level Offset Center Frequency, Frequency Offset Input Attenuation, Mixer Level All trigger settings |                    |         |
| MARKER NORMAL                                                                                                    | OCCUPIED PWR BANDW |         |
| FREQUENCY SPAN                                                                                                    |                    | 10 MHz  |
| SWEEP SWEEP                                                                                                    | SWEEP TIME MANUAL  | 0.2 sec |
| SWEEP COUPLING                                                                                                    | RBW MANUAL         | 30 kHz  |
| TRACE 1                                                                                                    | DETECTOR           | RMS     |

IEC/IEEE-bus command: :CONFigure:WCDPower:MEASurement OBANdwidth

Query of results: :CALCulate:MARKer:FUNCtion:POWer:RESult? OBANdwidth

### **Spectrum Measurement - SPECTRUM**

Submenu: CONFIGURATION- MODE - 3GPP BTS ANALYZER

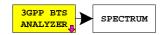

The *SPECTRUM* softkey displays the spectrum of the WCDMA BTS signal with a span of 25 MHz in the analyzer mode.

This measurement gives an overview of the W-CDMA signal spectrum so that interfering signals in the immediate vicinity can be identified. Measurement settings, e.g. the span, can be modified as required for further signal measurements.

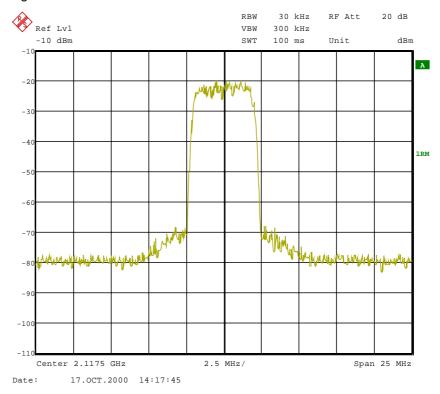

Fig. 6-5 Spectrum display of WCDMA signal at a 25 MHz span.

Pressing the softkey activates the analyzer mode with defined settings:

| SYSTEM PRESET                                                                                                    |                   |         |
|----------------------------------------------------------------------------------------------------|-------------------|---------|
| After Preset the following user-specific settings are restored and so the adaptation to the DUT is maintained:  Reference Level , Reference Level Offset Center Frequency, Frequency Offset Input Attenuation, Mixer Level All trigger settings |                   |         |
| FREQUENCY SPAN                                                                                                    |                   | 25 MHz  |
| SWEEP SWEEP                                                                                                    | SWEEP TIME MANUAL | 0.1 sec |
| SWEEP COUPLING                                                                                                    | RES BW MANUAL     | 30 kHz  |
| TRACE 1                                                                                                    | DETECTOR          | RMS     |

Starting from these settings, FSIQ can be operated in all functions available in the analyzer mode, i.e. all test parameters can be adapted to the requirements of the specific measurement.

IEC/IEEE-bus command: :CONFigure:WCDPower:MEASurement FDOMain

Query of results: -- (visual evaluation)

1126.4769.12 21 E-6

### **Measurement of Crest Factor - TIME DOMAIN**

Submenu: CONFIGURATION - MODE - 3GPP BTS ANALYZER

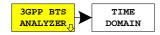

The *TIME DOMAIN* softkey displays the CREST factor of the WCDMA BTS signal in the analyzer mode.

For this measurement, a signal section is continuously recorded.

The W-CDMA signal is measured in the zero span in the time domain. The result is displayed in two traces.

Trace 1 is measured with the sample detector. The analyzer calculates the average power from the displayed trace points.

Trace 2 is measured with the peak detector in the max. hold mode, i.e. the peak value of the signal is displayed.

The analyzer calculates the crest factor from the difference between the peak and the average power and displays it in the Marker Info field.

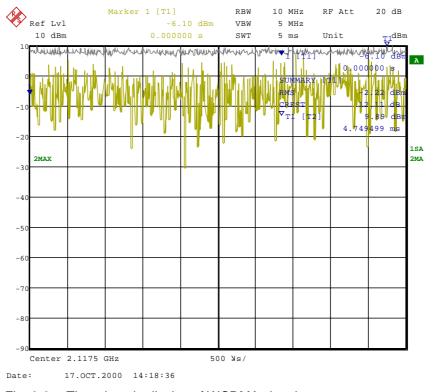

Fig. 6-6 Time domain display of WCDMA signal.

Pressing the softkey activates the analyzer mode with defined settings:

1126,4769.12 22 E-6

| SYSTEM PRESET                                                                                                    |                   |           |
|----------------------------------------------------------------------------------------------------|-------------------|-----------|
| After Preset the following user-specific settings are restored and so the adaptation to the DUT is maintained:  Reference Level , Reference Level Offset Center Frequency, Frequency Offset Input Attenuation, Mixer Level All trigger settings |                   |           |
| FREQUENCY SPAN                                                                                                    |                   | ZERO SPAN |
| SWEEP SWEEP                                                                                                    | SWEEP TIME MANUAL | 0.1 sec   |
| SWEEP COUPLING                                                                                                    | RES BW MANUAL     | 10 MHz    |
|                                                                                                    | VIDEO BW MANUAL   | 5 MHz     |
| TRACE 1                                                                                                    | DETECTOR          | SAMPLE    |
| MARKER NORMAL                                                                                                    |                   | MARKER 1  |
| TRACE 2                                                                                                    |                   | MAX HOLD  |
| TRACE 2                                                                                                    | DETECTOR          | MAX PEAK  |
| MARKER SEARCH                                                                                                    | SUMMARY MARKER    | ON        |
| MARKER SEARCH                                                                                                    | SUMMARY MARKER    | RMS       |
| MARKER NORMAL                                                                                                    | MARKER INFO       | ON        |

Starting from these settings, FSIQ can be operated in all functions available in the analyzer mode, i.e. all test parameters can be adapted to the requirements of the specific measurement.

IEC/IEEE-bus command: :CONFigure:WCDPower:MEASurement TDOMain

Query of results: :CALCulate:MARKer:FUNCtion:CRESt?

:CALCulate:MARKer:FUNCtion:SUMMary:RMS:RESult? :CALCulate:MARKer:FUNCtion:SUMMary:STATe ON

### **Signal Statistics - CCDF**

CONFIGURATION - MODE - 3GPP BTS ANALYZER sub menu

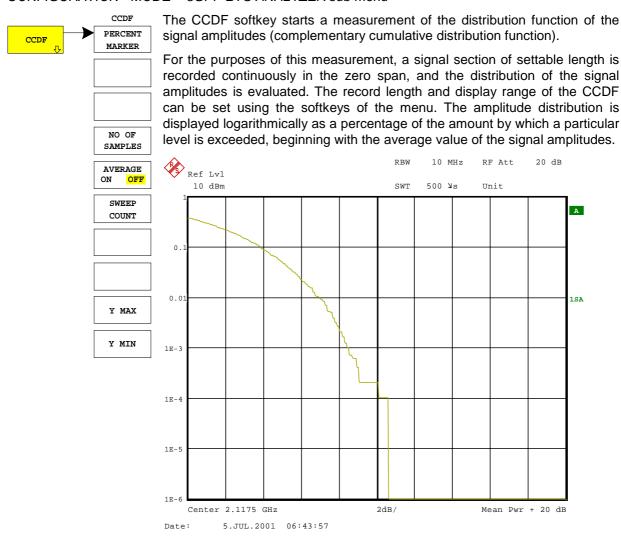

Fig. 6-7 CCDF of WCDMA signal.

Pressing the softkey activates the analyzer mode with defined settings:

| SYSTEM PRESET                                                                                                    |                 |           |
|----------------------------------------------------------------------------------------------------|-----------------|-----------|
| After Preset the following user-specific settings are restored and so the adaptation to the DUT is maintained:  Reference Level , Reference Level Offset Center Frequency, Frequency Offset Input Attenuation, Mixer Level All trigger settings |                 |           |
| FREQUENCY SPAN                                                                                                    |                 | ZERO SPAN |
| TRACE1                                                                                                    | DETECTOR        | SAMPLE    |
| SWEEP COUPLING                                                                                                    | RES BW MANUAL   | 10 MHz    |
|                                                                                                    | VIDEO BW MANUAL | 5 MHz     |

Starting from these settings, FSIQ can be operated in all functions available in the analyzer mode, i.e. all test parameters can be adapted to the requirements of the specific measurement.

IEC/IEEE-bus command: :CONFigure:WCDPower:MEASurement CCDF

or

:CALCulate:STATistics:CCDF ON

Query of results: :CALCulate:MARKer:X?

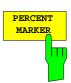

The *PERCENT MARKER* softkey sets the marker to the specified percentage of the Y axis. The step width of the marker movement depends on the current marker value.

In addition to this marker, the normal markers of the analyzer can be activated for the display mode.

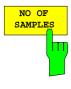

The NO OF SAMPLES softkey specifies the number of samples used to create the CCDF.

IEC/IEEE-bus command: CALC:STAT:NSAM 5000

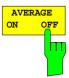

The AVERAGE ON / OFF softkey specifies whether or not the results of continuous measurements (in conjunction with SWEEP COUNT) are averaged. The default setting of the softkey is OFF.

IEC/IEEE-bus command: :DISP:TRAC1:MODE AVER | VIEW

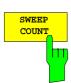

The SWEEP COUNT softkey determines the number of signal sections across which averaging is carried out (in the case of AVERAGE ON). Using SWEEP COUNT >1 and AVERAGE ON, the number of samples used to evaluate the statistical characteristics of the signal can be increased.

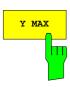

The Y MAX softkey specifies the upper limit of the display range of the CCDF. Since probabilities are specified on the Y axis, the entered numerical values are dimensionless. The maximum value of the softkey is 1.

IEC/IEEE-bus command: CALC:STAT:SCAL:Y:UPP 0.01

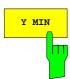

The Y MIN softkey specifies the lower limit of the display range of the CCDF. The minimum value of the softkey is 1E-6.

IEC/IEEE-bus command: CALC:STAT:SCAL:Y:LOW 0.001

### **Code Domain Measurements on WCDMA Signals**

Application Firmware FSIQK72 provides the peak code domain error measurement, an EVM measurement of the total signal (composite EVM), prescribed by the 3GPP standard as well as the code domain power measurement of assigned and unassigned codes. In addition, the symbols demodulated in a slot, the decided bits or the EVM symbol can be displayed for an active channel.

A signal section of approx. 20 ms is recorded for analysis and searched for the start of a WCDMA frame. If a frame start is found in the signal, the CDP analysis is performed for a complete frame starting from slot 0.

Because of the power control over one power group prescribed by the 3GPP specification, permitting the channel power for a specific slot to be controlled at the beginning of the pilot symbol of the preceding slot, the signal has to be shifted in the memory in such a way that the WCDMA frame start is preceded by at least 1024 chips (longest sequence of pilot symbols).

Because of this shift and without triggering it may happen, however, that the recorded signal does not allow the analysis of a complete frame to start from slot 0. In this case, FSIQK72 will start the CDP analysis from the first complete slot in the memory instead from slot 0. The 15 slots following the first complete one will be analyzed.

With triggering (frame trigger) and a trigger offset of 0 the CDP analysis for a complete WCDMA frame cannot start from slot 0 because of the shifting of the signal in the memory. In this case, FSIQK72 will typically start CDP analysis from slot 1. With a trigger offset of  $-266,67~\mu s$  (= 1024 chips) the start of the analysis can be shifted to slot 0.

The start slot of the CDP analysis can be seen in all graphs where the x axis is referenced to the slot. A detailed description is given with the respective display modes.

Application firmware FSIQK72 offers two different ways of representing the code domain power measurement:

Representation of all code channels

Option FSIQK72 displays the power of all occupied code channels in a bargraph. The x axis is scaled for the highest code class or the highest spreading factor (512). Code channels with a lower spreading factor occupy correspondingly more channels of the highest code class. The power of the code channel is always correctly measured in accordance with the actual power of the code channel. Unused code channels are assumed to belong to the highest code class and displayed accordingly. The displayed power of an unused code channel therefore corresponds to the power of a channel with the spreading factor 512 at the respective code position.

To simplify identification, used and unused channels are displayed in different colours. Used channels are yellow, unused channels are blue.

The measured power always refers to one slot. The time reference for the start of a slot is the CIPCH slot. When a timing offset is used this means that the power measurement period does not have to be identical for the various code channels as the beginning of the channel slot depends on the timing offset.

Representation of channel power versus slots of a WCDMA signal frame

In this case the power of a selectable code channel is indicated versus a frame. The power is always measured within one slot of the selected channel. If code channels contain a timing offset, a specific slot of each channel is started at a different time. The offset to the beginning of the CPICH slot may be as long as one frame. The time reference for the display (x axis) is the CPICH. The power displayed for the measured code channel is however referred to the physical time at which it actually occurs. The timing offset of all power-controlled code channels can thus be directly read in the measured trace.

For all measurements performed in a slot of a selected channel (bits, symbols, EVM), the actual slot spacing of the channel is taken as a basis.

The composite EVM and peak code domain error measurements are always referred to the total signal. For code domain power (CDP) measurements, the display is operated in the SPLIT SCREEN mode. Only the display modes for the codes of the class with the highest spreading factor are permitted in the upper part of the screen, all other display modes are assigned to the lower part of the screen.

FSIQK72 expects the following synchronization channels for the code domain power measurements.

- Common pilot channel (CPICH),
- Primary common control physical channel (PCCPCH),
- Primary synchronization channel (PSCH),
- Secondary synchronization channel (SSCH).

There are two modes for the CDP analysis. In the CODE CHAN AUTOSEARCH mode, FSIQK72 performs an automatic search for active channels in the whole code domain. The search is based on the presence of known symbol sequences (pilot sequences) in the despread symbols of a channel. Channels without pilot sequences, such as the PICH contained in the test models, cannot be detected as being active in this mode. In the CODE CHAN PREDEFINED mode, the user can define the active channels contained in the signal via tables that can be selected and edited. For these channels a channel search by comparison with pilot sequences is no longer performed. In this mode, special channels without pilot sequences (which should be in the code domain however) can therefore be taken into account by FSIQK72 for the CDP analysis.

#### Submenu: CONFIGURATION - MODE - 3GPP BTS ANALYZER

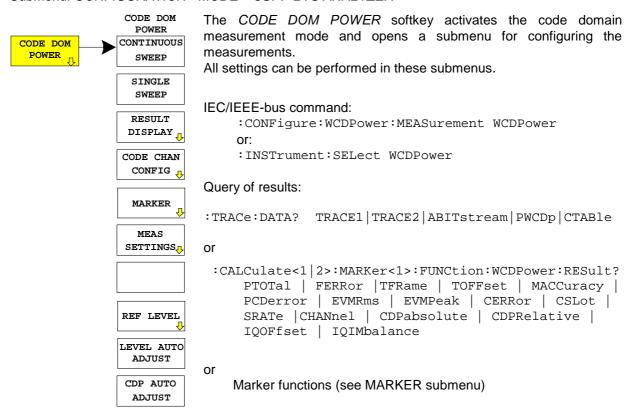

## **Continuous Measurement - Continuous Sweep**

Submenu: CONFIGURATION - MODE - 3GPP BTS ANALYZER - CODE DOM POWER

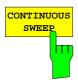

The CONTINUOUS SWEEP softkey sets a continuous measurement mode. The start of the actual measurement, however, may depend on an external trigger. (see section Trigger Settings - TRIGGER Menu)

:INITiate:IMMediate

### **Single Measurement - Single Sweep**

Submenu: CONFIGURATION - MODE - 3GPP BTS ANALYZER - CODE DOM POWER

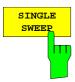

The SINGLE SWEEP softkey sets the single measurement mode. A single sweep is performed upon pressing the softkey. The start of the actual measurement, however, may depend on an external trigger (see section Key group SWEEP).

IEC/IEEE-bus command: :INITiate:CONTinuous OFF;

:INITiate:IMMediate

# **Display Mode - RESULT DISPLAY**

Submenu: CONFIGURATION - MODE - 3GPP BTS ANALYZER - CODE DOM POWER

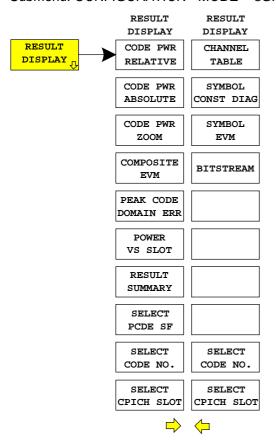

The RESULT DISPLAY softkey opens a submenu for setting the display mode. The main menu contains the most important display modes as well as the measurements specified by the 3GPP standard for a fast access, whereas the side menu contains more detailed display modes.

The following display modes are available:

**CODE PWR RELATIVE** 

Code domain power with relative

scaling

**CODE PWR ABSOLUTE** 

Code domain power with

absolute scaling

CODE PWR ZOOM Selection of 64 codes out of the

512 possible codes

COMPOSITE EVM

Square difference between test signal and ideal reference signal

PEAK CODE DOMAIN ERR

Projection of the error between the test signal and the ideal reference signal onto the various spreading factors and subsequent summation using the symbols of each difference

signal slot

POWER VS SLOT Power of the selected channel

versus all slots of a WCDMA

signal frame

RESULT SUMMARY Tabular result display

CHANNEL TABLE Display of channel occupation

table

SYMBOL CONST DIAG

Display of constellation diagram

SYMBOL EVM Display of error vector

magnitude diagram

BITSTREAM Display of decided bits

By entering a code number (SELCT CODE NO: softkey) in the modes CODE PWR RELATIVE /ABSOLUTE / ZOOM, POWER VS SLOT, SYMBOL CONST DIAG / EVM it is possible to mark a channel for more detailed display modes.

The desired spreading factor can be selected with the SELECT PCDE SF softkey in the PEAK CODE DOMAIN display mode.

In the POWER VS SLOT, SYMBOL CONST DIAG and SYMBOL EVM display modes a slot can be marked by entering a slot number using the SELECT CPICH SLOT softkey.

Above the diagram, the most important measurement settings which form the basis if the display modes are summarized:

| CF    | 2.1175   | GHz  | SR   | 30   | ksps |
|-------|----------|------|------|------|------|
| Code  | Pwr Rela | tive | Chan | Code | 27   |
| CPICH | H Slot   | 10   | Chan | Slot | 1    |

Fig. 6-8 Indication of measurement parameters

## The different elements are:

1st column:

CF 2.1175 GHz: Center frequency of signal Code Pwr Relative: Name of selected display mode

CPICH Slot 10: CPICH slot number (value of SELECT CPICH SLOT softkey)

# 2nd column:

SR 30 ksps: Symbol rate of selected channel
Chan Code 27: Spreading code of selected channel
Chan Slot 1: Slot number of selected channel

**Note:** For the peak code domain error display mode, the indication of the symbol rate is replaced by the indication of the spreading factor onto which the error is projected (see PEAK CODE

DOMAIN ERR softkey)

## FSIQK72

# Code Domain Measurements on WCDMA Signals

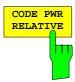

The CODE PWR RELATIVE softkey selects the code domain power display mode with relative scaling.

In default mode, the power of the channels is referred to the CPICH power (code No. 0). This power reference was selected since the total power may vary depending on the slot due to the possibility of controlling the power in the different code channels. In contrast to the variable total power, the power of the CPICH is the same in all slots so that it can form the constant reference for the display. The reference can be switched to total power selecting setting *TOT* for the *POWER REF* softkey.

The measurement interval for determining the power of the channels is a slot in the CPICH (corresponding to a timing offset of 0 chip referred to the beginning of the signal frame).

The powers of the active channels and of the unassigned codes are shown in different colours:

yellow: active channelsblue: unassigned codes

In CODE CHAN AUTOSEARCH mode, a data channel is considered to be active if the pilot symbols as specified by standard 3GPP are at the end of each slot. In addition, the channel must exceed a minimum power (see INACT CHAN THRESHOLD softkey). In CODE CHAN PREDEFINED mode, each data channel that is included in the user defined channel table is considered to be active.

By entering a code channel number (see *SELECT CODE NO* softkey) it is possible to mark a channel for more detailed display modes. The marked channel is shown in red. The whole channel is marked if it is an assigned channels, and only the entered code is marked in the case of an unassigned code.

Selecting other display modes (e.g. SYMBOL CONSTELLATION) for unassigned codes is possible but not useful since the results are not valid.

In the CDP diagram, the effect of missing or incomplete pilot symbols in a data channel can be shown in analyzer mode *CODE CHANNEL AUTOSEARCH*. At the points of the CDP diagram where the channel should appear due to its spreading code, there is a power value higher than the noise. The associated bars, however, are displayed in blue. In such a case, the channel should be checked for its pilot symbols. In *CODE CHANNEL PREDEFINED* mode, the channel should be included in the user defined channel table.

The figures show how the CDP is displayed when all active channels contained in the signal have been found and when one of the channels has been recognized as inactive, eg because of missing pilot symbols.

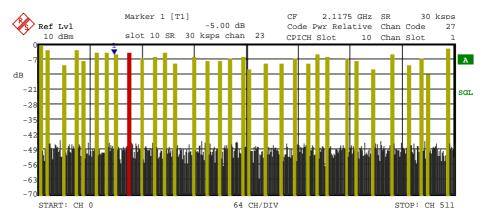

Fig. 6-9 CDP diagram (test model 1 without PICH) with all channels recognized as active

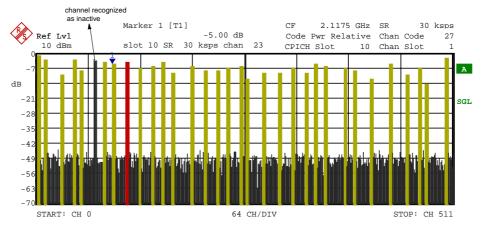

Fig. 6-10 CDP diagram (test model 1 without PICH) with one of the channels recognized as inactive

IEC/IEEE-bus command: :CALCulate<1>:FEED "XPOW:CDP:RAT"

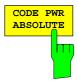

The CODE PWR ABSOLUTE softkey selects the code domain power display mode with absolute scaling.

The powers of the active channels and of the unassigned codes are shown in different colours:

yellow: active channelsblue: unassigned codes

After entering a code number (SELECT CODE NO softkey) it is possible to mark a channel for other display modes. The marked channel is shown in red.

The measurement interval for determining the power of the channels is a slot in the CPICH (corresponding to a timing offset of 0 chip referred to the beginning of the signal frame).

For the recognition of the active code channels, the conditions are the same as those described for CODE PWR RELATIVE.

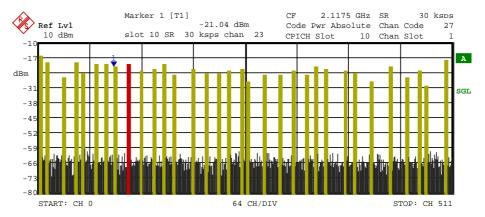

Fig. 6-11 Code domain power display mode with absolute scaling

IEC/IEEE-bus command: :CALCulate<1>:FEED "XPOW:CDP"

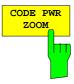

The CODE PWR ZOOM softkey zooms the x- axis of the code domain power display. The analyzer displays a window of 64 codes out of the 512 possible codes.

The representation is referred to the position of an activated marker. If no marker is active, the zoomed representation starts from code 0.

The powers of the active channels and of the unassigned codes are shown in different colours:

yellow: active channelsblue: unassigned codes

By entering a code channel number (see *SELECT CODE NO* softkey) it is possible to mark a channel for more detailed display modes. The marked channel is shown in red.

In the zoomed representation, the marked channel need not be contained in the displayed picture section. The display does not scroll depending on the marked channel.

The measurement interval for determining the power of the channels is a slot in the CPICH (corresponding to a timing offset of 0 chip referred to the beginning of the signal frame).

For the recognition of the active code channels, the conditions are the same as those described for CODE PWR RELATIVE.

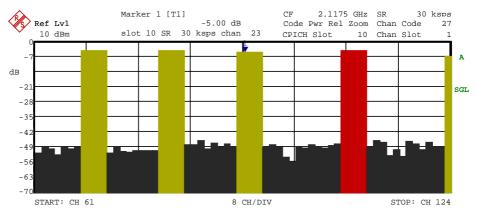

Fig. 6-12 Zoomed representation of the CDP diagram

IEC/IEEE-bus command: --

1126.4769.12 34 E-6

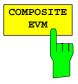

The COMPOSITE EVM softkey selects the composite EVM display mode.

During the composite EVM measurement, the square root of the squared errors between the real and imaginary parts of the test signal and an ideal reference signal (EVM referred to the total signal) is determined

The measurement result consists of one composite EVM measurement value per slot. In this case, the measurement interval is the slot spacing of the CPICH (timing offset of 0 chip referred to the beginning of the frame).

Only the channels recognized as active are used to generate the ideal reference signal. If an assigned channel is not recognized as active since pilot symbols are missing or incomplete, the difference between the measurement and reference signal, and the composite EVM is very high (see figures).

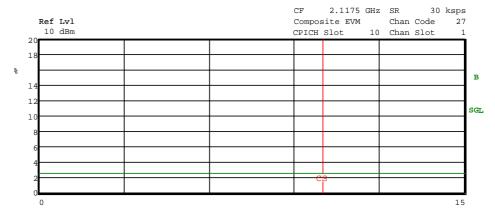

Fig. 6-13 Composite EVM - all channels are recognized as active

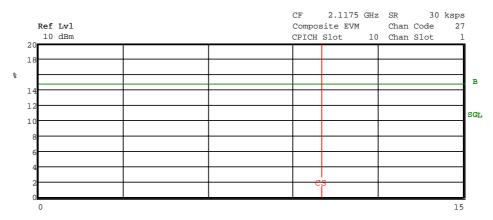

Fig. 6-14 Composite EVM - one channel is recognized as inactive

IEC/IEEE-bus command: :CALCulate2:FEED "XTIM:CDP:MACCuracy"

1126.4769.12 35 E-6

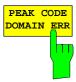

The PEAK CODE DOM ERR softkey selects the peak code domain error display mode.

In line with the 3GPP specifications, the error between the measurement signal and the ideal reference signal is projected onto the various spreading factors. The desired spreading factor is selected by means of the *SELECT PCDE SF* softkey.

The result consists of a numerical value per slot for the peak code domain error value. The measurement interval is the slot spacing of the CPICH (timing offset of 0 chip referred to the beginning of the frame).

Only the channels recognized as active are used to generate the ideal reference signal for the peak code domain error. If an assigned channel is not recognized as active since pilot symbols are missing or incomplete, the difference between the measurement and reference signal is very high. FSIQK72 consequently indicates a peak code domain error that is too high (see figures).

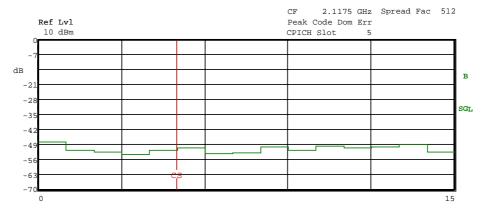

Fig. 6-15 Peak Domain Error - all channels are recognized as active

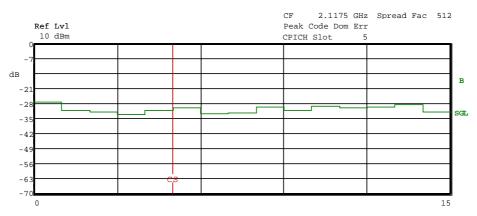

Fig. 6-16 Peak Domain Error - one channel is recognized as inactive

IEC/IEEE-bus command: :CALCulate2:FEED "XTIM:CDP:ERR:PCDomain"

1126,4769.12 36 E-6

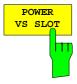

The *POWER VS SLOT* softkey selects the indication of the power of the selected code channel depending on the slot number. The power of the selected channel (marked red in the CDP diagram) is displayed versus all slots of a frame of the WCDMA signal.

The 16 slots of the selected channel which follow the slot from which analysis starts are displayed. The following has to be taken into account: Due to the timing offset (up to one frame) admissible for the channels, the beginning of slot 0 of the selected channel is shifted with reference to the start of the frame (reference: CPICH slot 0). The timing offset therefore has also to be applied to the power-versus-slot display. To show the connection between timing offset and CDP analysis in the diagram, the x axis reflects the slot spacing of the channel as well as of the CPICH.

- The grid of the power-versus-slot display reflects the spacing of the CPICH slots. The slots are always labelled at the grid line where the slot in question begins (top labelling of x axis in diagram). The first CPICH slot displayed is the one from which the CDP analysis was started.
- The trace showing the powers versus the channel slots is displayed with a timing offset. The labelling of the channel slot numbers is displayed below the x axis at the beginning of the slot concerned (power group).

The following figures show an example of different results:

 Channel with a timing offset of 24832 chips referred to the CPICH (beginning of frame) with power control.

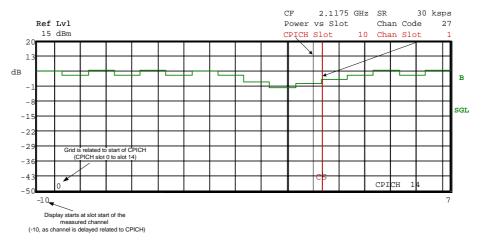

Fig. 6-17 Power versus Slot measurement for a channel with power control (timing offset 23 808)

1126.4769.12 37 E-6

- Channel with a timing offset of 2304 chips referred to the CPICH (beginning of frame) without power control.

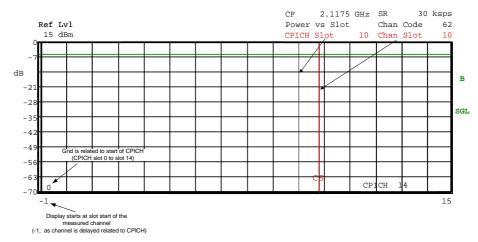

Fig. 6-18 Power versus Slot measurement for a channel without power control (timing offset 2304)

- Channel without timing offset from the CPICH (unassigned codes have a timing offset of 0 chip referred to beginning of the frame)

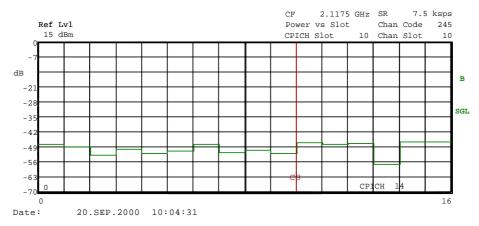

Fig. 6-19 Power versus Slot measurement for a channel without timing offset (unassigned code)

It is not only possible to select a code channel in the CDP diagram, but also to mark a slot in the power-versus-slot diagram. Marking is done by entering the CPICH slot number (see *SELECT CPICH SLOT* softkey) and the selected slot is marked in red. The red marking is always on the starting point of a slot and can be varied only with the slot spacing (see vertical line CS in the figures above).

Modifying a slot number has the following effects:

- The CDP diagram in the upper half of the display is updated referred to the entered CPICH slot number.
- Starting from the CPICH slot, all dependent results are calculated for the actual slot of the selected channel. The relevant graphics are updated.

IEC/IEEE-bus command: :CALCulate2:FEED "XTIM:CDP:PVSLot"

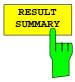

The RESULT SUMMARY softkey selects the numerical display of all results. The display is subdivided as follows:

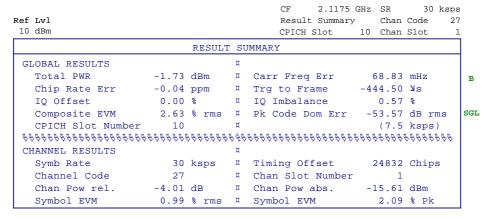

Fig. 6-20 Result Summary

The upper part contains the results relating to the total signal:

Total PWR: Outputs the total signal power (average power of total evaluated

WCDMA frame).

Carr Freq Err: Outputs the frequency error referred to the center frequency of

the analyzer. The absolute frequency error is the sum of the

analyzer and DUT frequency error.

Differences of more than 1 kHz between transmitter and receiver frequency impair the synchronization of the CDP measurement.

For this reason, the transmitter and receiver should be

synchronized (see chapter Getting Started).

Chip Rate Err: Outputs the chip rate error (3.84 Mcps) in ppm

As a result of a high chip rate error symbol errors arise and the CDP measurement is possibly not synchronized to the WCDMA signal. The result is valid even if the synchronization of analyzer

and W-CDMA signal failed.

Trg to Frame: This result outputs the timing offset from the beginning of the

recorded signal section to the start of the analyzed WCDMA frame. In the case of triggered data collection, this timing offset is identical with the timing offset of frame trigger (+ trigger offset) – frame start. In the case of failure of the synchronization of analyzer and W-CDMA signal, the value of Trg to Frame is not

significant.

IQ Offset: DC offset of signals in %

IQ Imbalance: IQ imbalance of signal in %

Composite EVM: The composite EVM is the difference between the test signal and

the ideal reference signal (see COMPOSITE EVM softkey). The rms average (of the analyzed frame) of the measurement results

for each slot is given in the RESULT SUMMARY.

#### Peak Code Dom Err:

The PEAK CODE DOMAIN ERROR measurement specifies a projection of the difference between the test signal and the ideal reference signal onto the selected spreading factor (see PEAK CODE DOMAIN ERR and SELECT PCDE SF softkeys). The average (of the analyzed frame) of the measurement results for each slot is indicated in the RESULT SUMMARY as an overview. The spreading factor onto which projection is made is shown below the measurement result.

**CPICH Slot:** Outputs the number of the CPICH slot at which the measurement

is performed (see SELECT CPICH SLOT softkey).

The results of measurements on the selected channel (red in the diagram) are displayed in the lower part of the RESULT SUMMARY.

Symbol rate at which the channel is transmitted. Symb Rate:

Timing Offset: Offset between the start of the first slot in the channel and the

start of the analyzed WCDMA frame.

Channel Code: Number of the spreading code of the selected channel.

#### Chan Slot Number:

The CHAN SLOT NUMBER is obtained by combining the value of the SELECT CPICH SLOT softkey and the channel's timing offset.

### Chan Pow rel. / abs.:

Channel relative (referred to CPICH) and absolute.

#### Error Vector Mag Pk / rms:

Peak or average of the results of the error vector magnitude measurement (see SYMBOL EVM softkey).

### IEC/IEEE-bus command:

```
:CALCulate2:FEED "XTIM:CDP:ERR:SUMM"
:CALCulate<1|2>:MARKer<1>:FUNCtion:WCDPower:RESult?
         PTOTal | FERRor | TFRame | TOFFset | MACCuracy |
        PCDerror | EVMRms | EVMPeak | CERRor | CSLot |
        SRATe | CHANnel | CDPabsolute | CDPRelative |
         IQOFfset | IQIMbalance
```

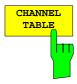

The CHANNEL TABLE softkey selects the display of the channel assignment table. The channel assignment table can contain a maximum of 512 entries, corresponding to the 512 assignable codes of the class with spreading factor 512.

The upper part of the table indicates the channels that have to be present in the signal to be analyzed. The channel power of the CPICH and PCCPCH is specified. The power of the PSCH and SSCH channels is not determined and therefore the associated fields are empty. If the channel table in *CODE CHAN PREDEFINED* mode contains the special channel PICH, this channel is also listed in the upper part of the table.

The lower part of the table indicates the data channels (DPCH) contained in the signal. The channels are in descending order according to symbol rates and within a symbol rate in ascending order according to the channel numbers. Therefore, the unassigned codes are always at the end of the table.

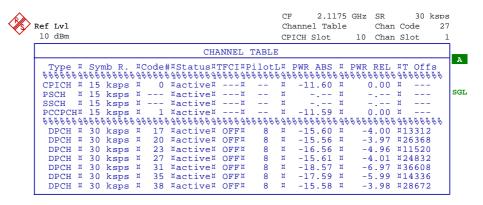

Fig. 6-21 Channel Table

The following parameters of these channels are determined by the CDP measurement:

Symbol Rate: Symbol rate at which the channel is transmitted

(7.5 ksps to 960 ksps).

Code #: Number of channel spreading code

(0 to [spreading factor 1])

Status: Status display. Since the active data channels are

automatically searched for by the CDP measurement, each

channel is in the active state.

TFCI: Indication of whether or not the data channel uses TFCI

symbols.

PWR ABS / PWR REL:

Indication of the absolute and relative channel power (referred

to the CPICH or the total power of the signal).

T Offs: Timing offset. Offset between the start of the first slot of the

channel and the start of the analyzed WCDMA frame.

In CODE CHAN AUTOSEARCH MODE, a data channel is considered to be active if the required pilot symbols (see 3GPP specification) are at the end of each slot. In addition, the channel should have a minimum power (see INACT CHAN THRESHOLD softkey). In CODE CHAN PREDEFINED mode, all channels that are included in the user defined channel table are marked as active.

IEC/IEEE-bus command: :CALCulate<1>:FEED "XTIM:CDP:ERR:CTABle"

1126.4769.12 41 E-6

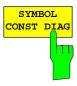

The SYMBOL CONST DIAG softkey selects the display of symbol constellation diagram .

The symbols are displayed for the selected channel (red marking in the CDP diagram) and the selected slot (red marking in the power-versus-slot diagram).

It is possible to display the constellation diagram for unassigned codes (red marking in the CDP diagram on a code represented in blue), but the results are not meaningful, as the unassigned code channel does not contain data.

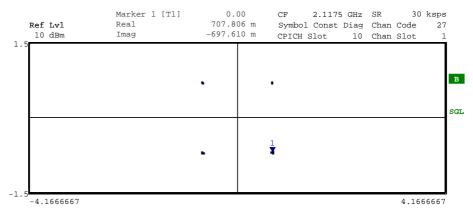

Fig. 6-22 Symbol Constellation Diagram

IEC/IEEE-bus command: :CALCulate2:FEED "XTIM:CDP:SYMB:CONS"

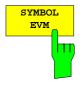

The SYMBOL EVM softkey activates the symbol error vector magnitude display. The EVM is displayed for the selected channel (red marking in the CDP diagram) and the selected slot (red marking in the power-versus-slot diagram).

It is possible to display the symbol error vector magnitude for unassigned codes (red marking in the CDP diagram on a code represented in blue), but the results are not valid.

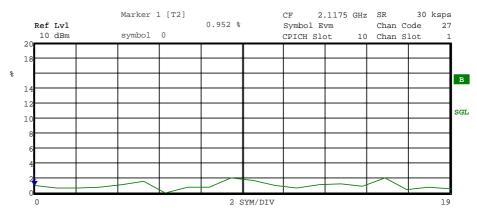

Fig. 6-23 Error Vector Magnitude for the selected slot of the selected channel

IEC/IEEE-bus command: :CALCulate2:FEED "XTIM:CDP:SYMB:EVM"

1126.4769.12 42 E-6

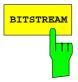

The BITSTREAM softkey activates the bitstream display.

The decided bits are displayed for the selected channel (red marking in the CDP diagram) and the selected slot (red marking in the power-versus-slot diagram).

Depending on the channel type and the symbol rate at which the channel is transmitted, specific symbols can be "switched off" in a slot, i.e. power 0 is transmitted instead of these symbols. The results of the bit decision are invalid for such symbols. Such invalid bits are marked by "x" in the diagram.

While it is possible to display the bitstream for unused codes (red marking in the CDP diagramm at a code displayed in blue), the missing data means that the results are not very informative. In this case, "-" is used to indicate that all the bits are invalid.

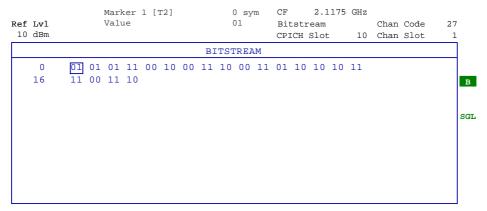

Fig. 6-24 Demodulated bits for the selected slot of the selected channel

IEC/IEEE-bus command: :CALCulate2:FEED "XTIM:CDP:BSTReam"

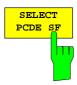

The SELECT PCDE SF softkey activates the entry of the class of codes onto which the error vector is to be projected for the PEAK CODE DOMAIN ERROR display. The entry of the spreading factor is only possible for this display mode, it has no effect on any other display mode.

## IEC/IEEE-bus command:

:[SENSe:]CDPower:SFACtor 4|8|16|32|64|128|256|512

1126,4769.12 43 E-6

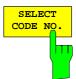

The SELECT CODE NO softkey activates the selection of a channel for the display modes CDP PWR RELATIVE/ABSOLUTE, CODE PWR ZOOM, POWER VS SLOT, SYMBOL CONST DIAG, SYMBOL EVM.

The entry is made on the basis of the code class with spreading factor 512. The number of the spreading code which the required channel has at its actual transmission rate has to be converted into spreading factor 512. The entered code correlates with the channel marked in red in the CDP diagram.

If the entered code corresponds to an active channel, the whole associated channel is marked. If it corresponds to a gap between the channels, only the entered code is marked

If the code number is modified using the rollkey, the red marking changes its position in the diagram only if the code number no longer belongs to the marked channel.

IEC/IEEE-bus command: :[SENSe:]CDPower:CODE 0 to 511

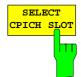

The SELECT CPICH SLOT softkey activates the selection of the slot number for the display modes POWER VS SLOT, SYMBOL CONST DIAG, SYMBOL EVM.

To avoid ambiguities that may occur due to the permissible timing offsets, the slot number is defined on the basis of the CPICH (i.e. calculated in steps of 2560 chips starting from the beginning of the frame). The desired slot of the selected channel has to be converted according to its timing offset.

## **Example:**

Slot 0 of the CPICH is set. The selected channel (red marker in the CDP diagram) has a timing offset of 2816 chips, i.e. slot 0 of the channel is delayed by 2816 chips against the frame start. Slot 0 of the CPICH therefore corresponds to slot 1 of the channel.

When the slot number is entered, the red marking in the power-versus-slot diagram changes its position in steps of 2560 chips.

IEC/IEEE-bus command: :[SENSe:]CDPower:SLOT 0 to 14

1126.4769.12 44 E-6

# **Measurement Configuration**

CONFIGURATION - MODE - 3GPP BTS ANALYZER - CODE CHAN CONFIG sub menu

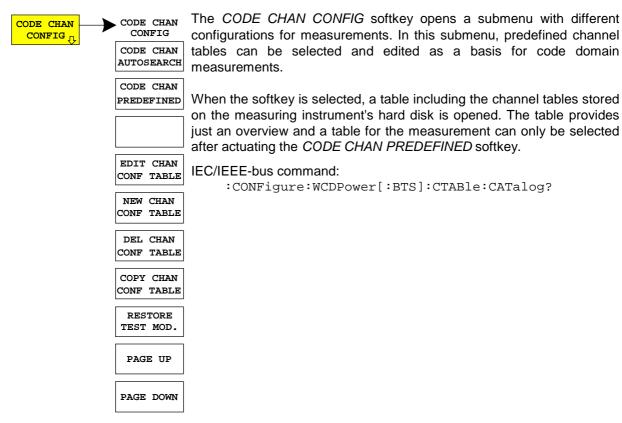

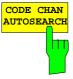

The CODE CHAN AUTOSEARCH softkey allows code domain power measurements in the automatic search mode. In this mode, the whole code domain (all permissible symbol rates and channel numbers) is searched for active channels. Detecting an active channel is performed by a comparison with the pilot symbols to be expected after despreading. Only channels with pilot symbols can be detected as active channels. Control channels such as the PICH are not detected by the CDP analysis in this search mode.

Synchronization channels CPICH, PCCPCH, PSCH and SSCH are assumed to be present by the CDP analysis and added to the channel table for each measurement.

The CODE CHAN AUTOSEARCH mode is the preset search mode starting the CDP analysis. It is mainly intended for giving the user an overview of the channels contained in the signal. If the signal contains channels that are not detected as being active in the automatic search mode, the CDP analysis can be performed with the channel configurations predefined by the user by switching to the CODE CHAN PREDEFINED mode.

#### IEC/IEEE-bus command:

CONFigure:WCDPower[:BTS]:CTABle[:STATe] OFF

1126.4769.12 45 E-6

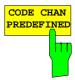

The CODE CHAN PREDEFINED softkey activates the predefined channel table mode. No search for active channels in the code domain is performed in this mode, but the channels contained in a channel table defined prior to the measurement are assumed to be active. The code domain power measurement and all further evaluations are carried out for these channels.

On selecting the softkey, a table containing all channel tables stored in the measuring instrument is opened. The CDP analysis is switched to the predefined channel table. When the next measurement is started, the power is measured according to this mode. The last table of the automatic search mode is first taken as a basis for the measurement. This table is available under the *RECENT* entry.

Switching to one of the predefined channel tables is done by selecting the corresponding table entry and pressing one of the unit keys. From the next measurement onwards, the selected channel table is taken as a basis for the sweep. The selected channel table is marked by a tick.

FSIQK72 comes ready with the following channel tables stored on the measuring instrument:

Channel model 1 to 3GPP with 16/32/64 channels Channel model 2 to 3GPP Channel model 3 to 3GPP with 16/32 channels Channel model 4 with CPICH Channel model 4 to 3GPP without CPICH

The control channel PICH is entered in some channel tables so that the PICH can be correctly detected for a measurement in the *CODE CHAN PREDEFINED* mode and taken into account in the evaluations. The predefined channel tables can be restored in case they have been accidentally overwritten (see softkey *RESTORE TEST MOD.*).

The special channel SCCPCH is also included in some predefined channel tables for the test models. Same as the PICH in the channel table, the SCCPCH channel can be added once. (see softkey *ADD SPECIAL*).

# IEC/IEEE-bus command:

```
CONFigure:WCDPower[:BTS]:CTABle[:STATe] ON
CONFigure:WCDPower[:BTS]:CTABle:SELect "3GB_1_32"
```

1126.4769.12 46 E-6

EDIT CHAN

CONF TABLE

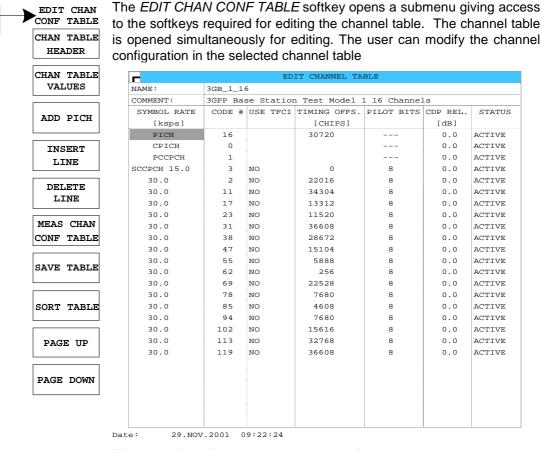

Fig. 6-25 Table for editing a channel configuration

The user has the possibility of modifying any of the channel tables stored in the instrument. The edited table is not stored automatically on the instrument hard disk but only after the user has activated the *SAVE TABLE* softkey. This prevents inadvertent overwriting of a table (e.g. one of the channel models).

If the user edits the table that is currently taken as a basis for the CDP analysis, the edited table is used for the next measurement immediately after storage. The effects of modifications in the table are therefore visible at once. The edited table is stored on the instrument hard disk only after the user has activated the *SAVE TABLE* softkey.

If the user edits a table that is stored on the instrument hard disk but currently not activated, the modifications are visible after storage (*SAVE TABLE* softkey) and subsequent activation.

If the SYMBOL RATE or CHAN NO of a channel is modified, a check for code domain conflicts is performed after the entry has been confirmed (unit hardkeys). If a code domain conflict is detected, the associated channels are marked by an asterisk. The user has the possibility of eliminating the code domain conflicts. When a table containing code domain conflicts is used for a CDP analysis, the results are invalid.

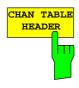

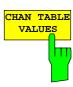

The CHAN TABLE HEADER softkey enables the user to edit the table header. The table name can be changed to prevent overwriting stored tables. The name of a table may not contain more than 8 characters.

```
IEC/IEEE command: :CONFigure:WCDPower[:BTS]:CTABle:NAME
    "NEW_TAB"
```

The CHAN TABLE VALUES softkey enables the user to edit the entries in the channel table. The following entries are available for each channel contained in the table (entry is confirmed using the unit hardkeys):

#### SYMBOL RATE:

symbol rate at which the channel is transmitted. This entry cannot be edited for channels whose symbol rate is defined in the standard (e.g. synchronization channels). In the case of special channels, the channel type is entered instead of the symbol rate.

#### CHAN NO:

number of the channel in the associated transmission class. The validity of the entered channel number in the selected transmission rate is checked on entry, invalid entries are not permitted.

#### **USE TFCI:**

indicates whether the channel contains TCFI symbols. This information is required for determining the slot format of the channel. This entry cannot be edited for channels that contain no TFCI information.

#### TIMING OFFSET:

timing offset of the channel. The expected timing offset is the channel offset referred to the CPICH, specified in chips. This entry cannot be edited for channels that have no timing offset.

# PILOT SYMBOLS:

number of pilot symbols of the channel. This information is required for determining the slot format. This entry cannot be edited for channels that contain no pilot symbols. The entry is made in bits.

#### CDP REL.:

information about the relative channel power. This entry cannot be edited and is only available for the *RECENT* table, it is used for detecting low-power channels.

#### STATUS:

channel status (active/inactive). Modifying the channel status blanks out a channel entered in the table from the CDP analysis without the user having to clear the associated entry from the table. Only channels with an active channel status are used for the CDP analysis.

#### IEC/IEEE commands:

1126,4769.12 48 E-6

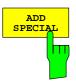

The *ADD SPECIAL* softkey opens a table where the available special channels can be selected. PICH and SCCPCH are available as special channels in the FSIQK72. They are included in the channel tables of the test models. Each of the two channels can be added once to the channel tables.

IEC/IEEE command: included in command : CONF: WCDP: CTAB: DATA

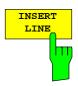

The *INSERT LINE* softkey inserts a new entry into the table. The entries can be made in any order. A channel is taken into account in the CDP analysis only if all required entries are available in the list.

IEC/IEEE command: --

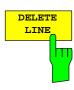

The DELETE LINE softkey deletes the marked line from the table.

The MEAS CHAN CONF TABLE softkey starts a measurement in the CODE CHAN AUTOSEARCH mode. The measurement results are entered in the opened channel table.

IEC/IEEE command: --

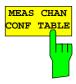

The MEAS CHAN CONF TABLE softkey starts a measurement in the CODE CHAN AUTOSEARCH mode. The measurement results are entered in the opened channel table. The softkey is only available in CODE CHANNEL AUTOSEARCH mode.

IEC/IEEE command: --

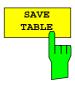

The SAVE TABLE softkey saves the table under the specified name.

Caution: Editing the channel models and storing them under the initial name overwrites the models.

IEC/IEEE command: -- (automatically executed in remote control)

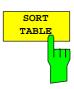

The SORT TABLE softkey sorts the table according to symbol rates in descending order and within a symbol rate according to channel numbers in ascending order.

IEC/IEEE command: --

1126,4769.12 49 E-6

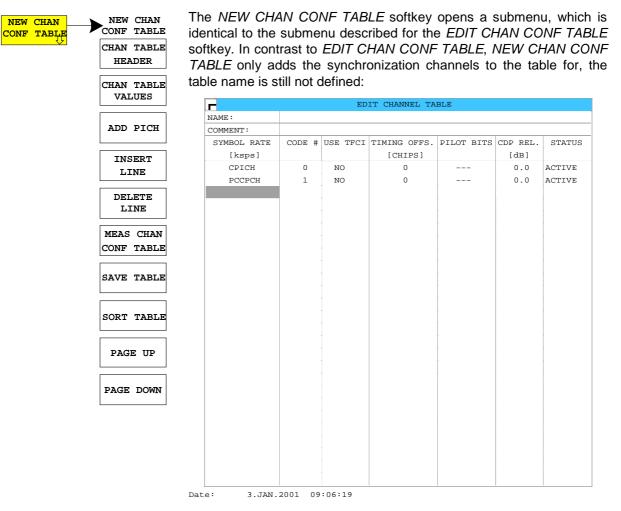

Fig. 6-26 Table for creating a new channel configuration

The *DEL CHAN CONF TABLE* softkey deletes the selected table stored in the measuring instrument. The active table cannot be deleted in the *CODE CHAN PREDEFINED* mode.

# IEC/IEEE command:

:CONFigure:WCDPower[:BTS]:CTABle:DELete

The COPY CHAN CONF TABLE softkey copies the selected table and stores it under a new name.

## IEC/IEEE command:

:CONFigure:WCDPower[:BTS]:CTABle:COPY "CTAB2"

The RESTORE TEST MOD. softkey restores the default state when one of the predefined test models has been accidentially overwritten. The channel tables of the 3GPP test models in the current directory are overwritten with the default tables preset upon instrument delivery.

#### IEC/IEEE command:

:CONFigure:WCDPower[:BTS]:CTABle:RESTore

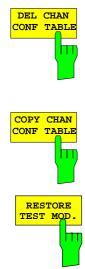

## **MARKER Functions**

Submenu: CONFIGURATION - MODE - 3GPP BTS ANALYZER - CODE DOM POWER

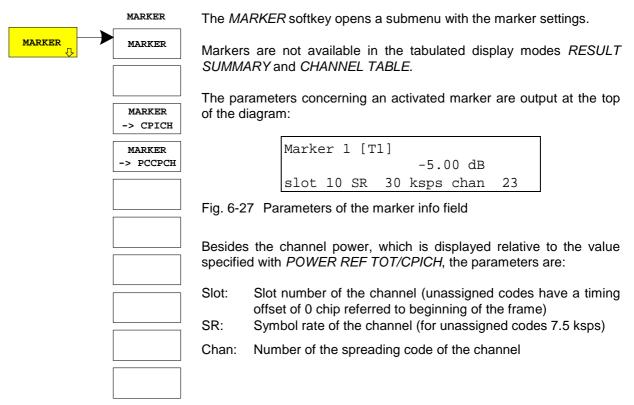

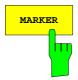

The MARKER softkey switches the marker on or off.

IEC/IEEE-bus commands:

```
:CALCulate<1 | 2>:MARKer<1>:STATe ON
:CALCulate<1 | 2>:MARKer<1>:X <channel_number>
:CALCulate<1 | 2>:MARKer<1>:Y?
```

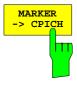

The MARKER -> CPICH sets the marker to the common pilot channel (code number 0 for spreading factor 256; corresponds to displayed code numbers 0 and 1 of the x-axis).

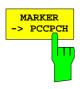

The MARKER -> PCCPCH sets the marker to the primary common control physical channel (code number 1 for spreading factor 256; corresponds to displayed code numbers 2 and 3 of the x-axis).

IEC/IEEE-bus commands:

```
:CALCulate<1|2>:MARKer<1>:FUNCtion:PCCPch
:CALCulate<1|2>:MARKer<1>:Y?
```

1126.4769.12 51 E-6

# Configuration of CDP Measurement - MEAS SETTINGS

Submenu: CONFIGURATION - MODE - 3GPP BTS ANALYZER - CODE DOM POWER

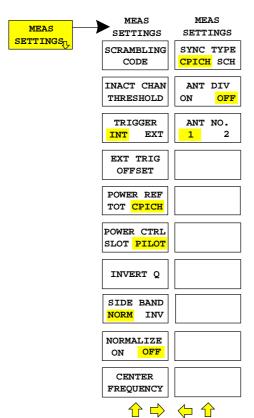

The *MEAS SETTINGS* softkey opens a submenu with setting parameters for the CDP measurement.

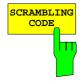

The SCRAMBLING CODE softkey opens a window for entering the scrambling code. The scrambling code is output in hex format.

The entered scrambling code has to coincide with that of the signal. Otherwise a CDP measurement of the signal is not possible.

IEC/IEEE-bus command: :[SENSe:]CDPower:LCODe[:VALue] #H2

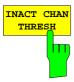

The *INACT CHAN THRESH* softkey activates the entry of the minimum power which a single channel should have as compared to the total signal in order to be considered an active channel.

Channels which are below the specified threshold are considered to be not active irrespective of whether they contain pilot symbols or not. Channels that are not active appear in blue colour in the CDP diagram.

The two measurements COMPOSITE EVM and PEAK CODE DOMAIN ERR, specified as measurements on the total signal, are performed with the aid of the list of active channels. These two measurements are falsified whenever active channels are recognized as not active (see above example) or if unassigned codes get the status "assigned channel". INACT CHAN THRESHOLD is therefore used to influence the results of the two measurements.

The default value is -20 dB which allows all channels of signals like the 3 GPP test signals to be detected in the CDP analysis. If not all channels in the signal are automatically detected, *INACT CHAN THRES* has to be decremented.

IEC/IEEE-bus command:

:[SENSe:]CDPower:ICTReshold -50dB to +10dB

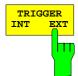

The TRIGGER INT EXT softkey switches between internal (FREE RUN) and external triggering.

For internal triggering, at the beginning of the measurement a section (approx. 20 ms) of the signal, which must contain at least one frame of the WCDMA signal, is recorded and analyzed at a moment which cannot be determined by the user. The start of the next complete WCDMA frame is searched for in the recorded signal section and the signal is measured from this point.

In case of external triggering, FSIQK72 expects a trigger at the beginning of the WCDMA frame (frame trigger). There is no search for the beginning of the frame in the recorded signal section. The start of the WCDMA frame is only searched for within the first 2560 chips after the trigger event.

Because of the power control which according to the 3GPP standard is performed for always one slot at the beginning of the pilot symbols of the previous slot (power group), the data record must contain 1024 chips for CDP analysis before the start of a WCDMA frame. Because of the chips required before the start, the CDP analysis cannot be started at slot 0 of a WCDMA frame when the trigger offset is 0 in the case of external triggering. Slot 1 of the next frame is selected instead as a start slot for the analysis. When a negative trigger offset of  $-266.67~\mu s$  is entered (default setting of FSIQK72), the CDP analysis starts with slot 0 of the next WCDMA frame. The start slot of the analysis is displayed as the first slot in the COMPOSITE EVM and PEAK CODE DOMAIN ERROR diagrams.

For external triggering the trigger output of the base station has to be connected to the FSIQ trigger input at the rear panel of the instrument.

Since with internal triggering the start of the next complete WCDMA frame is located in the middle of the recorded signal section (after approx. 10 ms) in the worst case, an external frame trigger reduces the search time for the frame start and consequently the computing time for the overall measurement.

IEC/IEEE-bus command:

:TRIGger[:SEQuence]:SOURce IMMediate|EXTernal

1126,4769.12 53 E-6

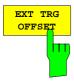

The *EXT TRG OFFSET* softkey activates the entry of the offset for external triggering (step width 40 ns).

The trigger offset can compensate for the shift of the frame trigger at the actual start of a frame. In the *RESULT DISPLAY* mode, the interval between the trigger event and the start of the WCDMA frame is indicated under "Trg to Frame". An offset of the trigger event influences the interval specified there.

Because of the power control specified by the 3GPP standard, the CDP analysis requires at least 1024 chips before the start of the WCDMA frame. This corresponds to a trigger offset of -266.67  $\mu s$ . This trigger offset permitting the display of *COMPOSITE EVM* and *PEAK CODE DOMAIN ERROR* to be started at slot 0 is set as the softkey default value.

If the trigger offset is set inadequately, the measurement may not be able to detect the start of a WCDMA frame in the search range. In this case, the measurement results are invalid and the code power of each channel is displayed in blue with almost the same level.

A modification of the trigger offset can influence the search range of FSIQK72 and thus secure the feasibility of the measurement.

IEC/IEEE-bus command: :TRIGger:SEQuence:HOLDoff <num\_value>

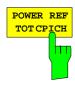

The *POWER REF TOT / CPICH* softkey determines the reference power for the relative power displays:

TOT All the relative powers (display modes *CDP RELATIVE* and *POWER VS SLOT*) are referred slot by slot to the total signal power in the slot involved.

CPICH The reference power is that of the CPICH in the relevant slot.

The default setting of the softkey is CPICH.

Since 3GPP specifies a slot-specific power control for every channel, the total power of the signal will change from slot to slot in accordance with the power control of the individual channels. As a result, with activated power control and reference to the total power of the signal, a relative CDP display versus the slot number (*POWER VS SLOT*) does not necessarily represent the power control of the selected channel.

# Example:

If the signal (theoretically) contains only one data channel whose power is controlled, and if the power is referred to the total power of the signal (which is formed only by the contribution of this data channel), a straight line appears in the *POWER VS SLOT* diagram instead of the expected power staircase. Consequently, the reference value *TOT* of the relative displays is informative only if the signal does not contain power control.

By contrast, the *CPICH* setting also reflects the exact characteristic of the power versus the slot number in a selected channel for signals with power control. Since the CPICH is never power controlled, this yields the same reference value in every slot.

IEC/IEEE-bus command: :[SENSe:]CDPower:PREFerence TOTal|CPICh

1126,4769.12 54 E-6

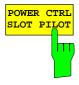

The POWER CTRL SLOT/PILOT softkey selects the position of the power control.

The power control is performed either at the slot limit (*SLOT*) or at the beginning of the pilot symbols (*PILOT*) of the previous slot.

The setting has an effect on all graphics in which the power of a specific channel is plotted versus the time (slot number). The power is determined in the specified limits.

The setting of the power control position has no effect on the following:

- graphics in which the power of channels is plotted in a defined period of time (e.g. code domain power)
- the measurements Composite EVM and Peak Code Domain Error stipulated in the standard since the results are strictly determined via a slot starting with Frame Start
- all graphics in which parameters of a channel are plotted in a specific slot

IEC/IEEE-bus command: :[SENSe:]CDPower:PCONtrol PILot | SLOT

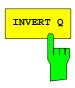

The *INVERT Q* softkey inverts the sign of the Q component of the signal. The softkey is deactivated in the default setting.

IEC/IEEE-bus command: [SENSe:]CDPower:QINVert OFF

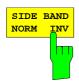

The SIDE BAND NORM / INV softkey is used to perform the measurement both in the normal (NORM) and inverted position (INV).

NORM The normal position allows the measurement of RF signals from the base station.

INV The inverted position is useful for measurements on IF modules or components in case of spectral inversion (default setting).

IEC/IEEE-bus command: :[SENSe:]CDPower:SBANd NORMal | INVers

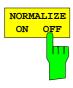

The NORMALIZE ON / OFF softkey eliminates the DC offset of the signal. Default setting is OFF.

IEC/IEEE-bus command : [SENSe:]CDPower:NORMalize OFF

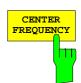

The CENTER FREQUENCY activates the input of the center frequency of the WCDMA signal.

IEC/IEEE-bus command: :[SENSe:]FREOuency:CENTer 870.03 MHz

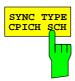

The SYNC TYPE CPICH/SCH softkey selects the type of synchronization:

CPICH Synchronization to CPICH (default). For this kind of synchronization

the CPICH must be included in the transmitted signal.

SCH Synchronization without CPICH. This kind of synchronization is

intended for test model 4, which is defined with or without DPICH.

IEC/IEEE-bus command:

:[SENSe<1|2>:]CDPower:STYPe CPICh | SCHannel

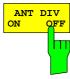

The ANT DIV ON/OFF softkey switches the antenna diversity mode on or off.

OFF Antenna diversity mode switched off.

1 | 2 According to 3 GPP, the pilot symbols of the channels are different for depending on the antenna used. The CPICH symbols are different and the synchronization channels are transmitted alternately in every second slot.

IEC/IEEE-bus command :[SENSe<1|2>:]CDPower:ANTenna OFF|1|2

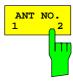

The ANT NO. 1/2 softkey selects the antenna of the diversity path. The softkey is only available when ANTENNA DIVERSITY is ON. Antenna No. 1 is the default setting

IEC/IEEE-bus command: :[SENSe<1|2>:]CDPower:ANTenna OFF|1|2

# Level Settings - REV LEVEL

Submenu: CONFIGURATION - MODE - 3GPP BTS ANALYZER - CODE DOM POWER

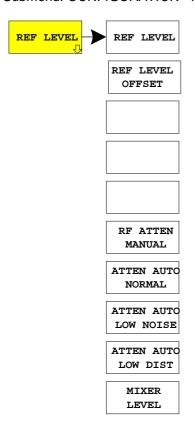

The REF LEVEL softkey opens a submenu for level setting.

The softkeys and their function are identical to the *REF LEVEL* menu in the basic unit and are described in the operating manual of the basic instrument.

# Automatic Adaptation to Input Level - LEVEL AUTO ADJUST

Submenu: CONFIGURATION- MODE - 3GPP BTS ANALYZER - LEVEL AUTO ADJUST

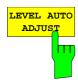

The *LEVEL AUTO ADJUST* softkey is used for automatically setting the RF attenuation and reference level to the level of the applied signal. Manual readjustment is permissible with the *REF LEVEL* softkey.

The instrument is to be switched to the *ATTEN MANUAL* mode so as to set the RF attenuation and reference level to optimum values independently of each other. This mode is maintained after changing from code-domain power measurements to the spectrum analyzer or vector signal analyzer mode.

IEC/IEEE-bus command sequence:

- \*RST
- :INSTrument[:SELect] BWCDpower
- :INITiate:CONTinuous OFF
- :[SENSe:]CDPower:LEVel:ADJust; \*OPC?
- :INITiate[IMMediate]; \*OPC?
- :TRACe? TRACE1

# **Automatic Setting of CDP Measurement Mode - CDP AUTO ADJUST**

Submenu: CONFIGURATION - MODE - 3GPP BTS ANALYZER - CODE DOM POWER

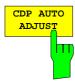

The CDP AUTO ADJUST softkey automatically adapts the settings of the CDP measurement in such a way that a valid measurement on the signal is possible with high probability. For this purpose

- the following measurement parameters are set to predefined values:

Trigger: FREE RUN

Marker / delta marker: OFF
Code number: 0
Slot number: 0

Symbol rate: 15 ksps (referred to CPICH)

- RF attenuation and reference level are set using LEVEL AUTO ADJUST
- a SINGLE SWEEP in CODE CHAN AUTOSEARCH is carried out.

With these settings, the CDP measurement can be performed with high probability, provided a valid WCDMA signal to 3GPP is applied to the RF input of analyzer. The parameters *CENTER FREQUENCY*, *SCRAMBLING CODE* as well as an external reference for the measurement have to be manually adapted to the signal.

IEC/IEEE-bus command: :[SENSe:]CDPower:PRESet

1126,4769.12 58 E-6

# **Trace Settings - TRACE Key Group**

The TRACE MATH and DETECTOR settings are not available in the TRACE menu. The remaining softkeys are identical to those of the basic unit and are described in the FSIQ operating manual. The DISPLAY MODE CDP softkey opens the RESULT DISPLAY submenu of the CDP measurement mode.

The TRACE side menu contains the softkeys for ASCII trace export. Using this softkeys, traces can be stored in files with ASCII format. This way, traces are available for mathematical processing in corresponding programs. These softkeys are used to store traces in a file so that the traces are available in a form that can be processed with mathematical programs.

The ASCII EXPORT softkey stores the corresponding trace in a file with ASCII format. The export function can be configured in the ASCII CONFIG submenu.

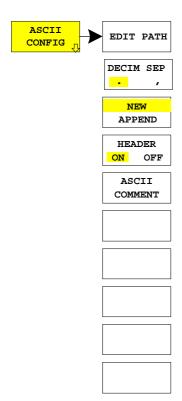

The ASCII CONFIG softkey calls a submenu for various settings for the TRACE ASCII EXPORT function.

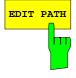

The *EDIT PATH* softkey defines the directory in which the file is to be stored.

IEC/IEEE-bus command

1126,4769.12 59 E-6

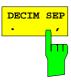

The *DECIM SEP* softkey selects the decimal separator for the ASCII file. The choice is '.' (decimal point) or ',' (comma).

This means that the decimal separator used in various language versions of evaluation programs (e.g. MS-Excel) can be selected so that the packages are supported. .

IEC/IEEE-bus command

:FORMat:DEXPort:DSEParator POINt | COMMa

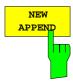

The APPEND NEW softkey defines whether output data are to be written to an existing file or a new file.

- With APPEND, the data are added to an existing file.
- With NEW, either a new file is generated or an existing file is overwritten by storage of the data.

IEC/IEEE-bus command :FORMat:DEXPort:APPend ON | OFF

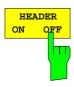

The HEADER ON/OFF softkey defines whether important instrument settings should be stored at the beginning of the file. The general device settings entered in the file header allow test results to be reproduced. A file header may impair data processing by mathematical programs.

IEC/IEEE-bus command :FORMat:DEXPort:HEADer ON OFF

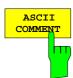

The ASCII COMMENT softkey activates the entry of commentary concerning the current ASCII data set. A total of 60 characters are available for this purpose.

IEC\IEEE bus command :FORMat:DEXPort:COMMent 'string'

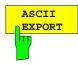

In CDP measurement mode, the ASCII EXPORT softkey stores the corresponding trace in a file with ASCII format.

Upon pressing the ASCII EXPORT softkey, a file name can be entered. The default name is TRACE.DAT. Then the measured data of the trace are stored.

#### Structure of the ASCII file for CDPower measurements and measurements of signal spectrum:

The file consists of the header containing important scaling parameters and a data section containing the trace data. The data of the file header consist of three columns, each separated by a semicolon: parameter name; numeric value; basic unit

The data section starts with the keyword "Trace <n> " (<n> = number of stored trace), followed by the measured data in one or several columns (depending on measurement) which are also separated by a semicolon.

This format can be read in from spreadsheet calculation programs, eg MS-Excel. It is necessary to define ';' as a separator.

# FSIQK72

# 1) Format for CDP measurements

|                                          | Content of file                       | Description                                                                    |
|------------------------------------------|---------------------------------------|--------------------------------------------------------------------------------|
| File header                              | Type;FSIQ 7;                          | Instrument model                                                               |
|                                          | Version;4.10;                         | Firmware version                                                               |
|                                          | Date;26.Mar 2001;                     | Date record storage date                                                       |
|                                          | Comment;ASCII file;                   | Comment                                                                        |
|                                          | Mode;CDP;                             | Instrument operating mode                                                      |
|                                          | Measurement;Code Domain Power;        | Display mode (CDP, bitstream,)                                                 |
|                                          | Digital Standard; WCDMA 3GPP FWD;     | Digital standard (3GPP REV, 3GPP FWD)                                          |
|                                          | Center Freq;2117500000.000000;Hz;     | Center frequency                                                               |
|                                          | Freq Offset;0.000000;Hz;              | Frequency offset                                                               |
|                                          | Ref. Level;-6.000000;dBm;             | Reference level                                                                |
|                                          | Level Offset;0.000000;dB;             | Level offset                                                                   |
|                                          | RF Att;10.000000;dB;                  | Input attenuation                                                              |
|                                          | y per div;2;dB;                       | Scaling of y axis per division                                                 |
|                                          | Ref Value y-Axis;0;dB;                | Scaling of y axis, reference value                                             |
|                                          | Ref Value Position;100.000000;%;      | Scaling of y axis, position of reference value                                 |
|                                          | Sweep Count;0;                        | Number of sweeps set                                                           |
|                                          | Spreading Factor;256;                 | Spreading factor                                                               |
|                                          | Reference Slot;0;                     | Slot of the reference channel (CPICH)                                          |
|                                          | Channel Slot;0;                       | Channel slot                                                                   |
|                                          | First Slot;0;                         | First slot                                                                     |
|                                          | Code Number;0;                        | Code number: 0 to 511                                                          |
|                                          | Scrambling Code;0000H;                | Scrambling code: 0000 to 1FFFH                                                 |
|                                          | Scr Type;N/A;                         | Scrambling type: N/A                                                           |
|                                          | Channel Threshold;-20;                | Channel threshold                                                              |
|                                          | Invert Sideband;OFF;                  | Sideband; ON, OFF;                                                             |
|                                          | Normalize;OFF;                        | Normalize;ON, OFF;                                                             |
|                                          | Invert Q;OFF;                         | Invert Q;ON, OFF; N/A                                                          |
|                                          |                                       |                                                                                |
| Data section of the                      | Trace 1:                              | Trace                                                                          |
| file (CDP abs / CDP rel / Channel Table) | Trace Mode;CLR/WRITE;                 | Display mode of trace: CLR/WRITE, AVERAGE, MAXHOLD, INHOLD                     |
|                                          | Values;238;                           | Number of data blocks / measurement values                                     |
|                                          | 8;0;-13.643795;-3.643795;0;0;-;       | <codeclass>;<codenumber>;<yabs>;<yrel>;</yrel></yabs></codenumber></codeclass> |
|                                          | 7;32;-21.409958;-11.409958;256;8;-;   | <timingoffset>;<pilotlength>;<mapping>;</mapping></pilotlength></timingoffset> |
|                                          | 7;33;-23.137810;-13.137810;15360;8;-; |                                                                                |
|                                          | 7;34;-15.651539;-5.651539;3328;8;-;   | in FSIQK72 the mapping value is not relevant, therefore a                      |
|                                          | 7;35;-21.930389;-11.930389;32768;8;-; | minus '-" is output                                                            |
|                                          | 7;36;-18.120872;-8.120872;0;8;-;      |                                                                                |

1126.4769.12 61 E-6

|                                        | Content of file       | Description                                                          |
|----------------------------------------|-----------------------|----------------------------------------------------------------------|
| Data section of the                    | Trace 2:              | Trace                                                                |
| file (Result<br>Summary)               | Trace Mode;CLR/WRITE; | Display mode of trace: CLR/WRITE, AVERAGE, MAXHOLD, INHOLD           |
|                                        | 3.135467;%;           | Peak value composite EVM                                             |
|                                        | -52.303844;dB;        | Peak value PCDE                                                      |
|                                        | -9.127991;Hz;         | Frequency error (carrier deviation)                                  |
|                                        | -5.221600;ppm;        | Chip rate error                                                      |
|                                        | -7.365761;dBm;        | Total power of signal                                                |
|                                        | -122.502686;ms;       | Trigger offset to frame start                                        |
|                                        | 5.236792;%;           | Peak value EVM                                                       |
|                                        | 2.605927;%;           | RMS value EVM                                                        |
|                                        | 0.010436;%;           | IQ offset                                                            |
|                                        | 0.938106;%;           | IQ imbalance                                                         |
|                                        | 8;                    | Code class                                                           |
|                                        | 0;                    | Code number                                                          |
|                                        | -2.310928;            | Y absolute                                                           |
|                                        | 0.000000;             | Y relative                                                           |
|                                        | 0.000000;             | Timing offset                                                        |
|                                        | 8;                    | Pilot length                                                         |
|                                        | -;                    | Mapping (for FSIQK72: '-')                                           |
|                                        | ,                     | 3(1 3 1 1 1 1 1 1 1 1 1 1 1 1 1 1 1 1 1                              |
| Data section of the                    | TRACE 2:              | Trace                                                                |
| file (Power versus<br>Slot / Peak Code | Trace Mode;CLR/WRITE; | Display mode of trace: CLR/WRITE, AVERAGE, MAXHOLD, INHOLD           |
| Domain Error /                         | Values;15;            | Number of data blocks / measurement values                           |
| Composite EVM)                         | 0;16.843128;          | <slot>; <levelvalue>;</levelvalue></slot>                            |
|                                        | 1;0.554786;           |                                                                      |
|                                        | 2;11.818155;          |                                                                      |
|                                        | 3;15.885643;          |                                                                      |
|                                        |                       |                                                                      |
|                                        |                       |                                                                      |
| Data section of the                    | TRACE 2:              | Trace                                                                |
| file (Symbol                           | Trace Mode;CLR/WRITE; | Display mode of trace: CLR/WRITE, AVERAGE,                           |
| Constellation)                         |                       | MAXHOLD, INHOLD                                                      |
|                                        | Values;10;            | Number of data blocks / measurement values                           |
|                                        | -0.293423;1.388842;   | <levelvalue real="">;<levelvalue imag="">;</levelvalue></levelvalue> |
|                                        | 0.038587;-0.735293;   |                                                                      |
|                                        | 0.961711;-1.217144;   |                                                                      |
|                                        | 2.015055;-0.696284;   |                                                                      |
|                                        |                       |                                                                      |
| Barra di di                            | TRACE 2:              | Trace                                                                |
| Data section of the file (Bitstream)   | Trace Mode;CLR/WRITE; | Display mode of trace: CLR/WRITE, AVERAGE,                           |
| me (Ditatredili)                       | HACE MODE, OLK/WKITE, | MAXHOLD, INHOLD                                                      |
|                                        | Values;160;           | Number of data blocks / measurement values                           |
|                                        | 0;1;0;1;1;0;1;1;0;    | <symbol>;</symbol>                                                   |
|                                        | 0;0;1;1;0;0;1;0;1;0;  |                                                                      |
|                                        | 0;1;9;9;9;9;9;9;9;    |                                                                      |
|                                        | 1;0;1;0;0;1;1;0;0;0;  |                                                                      |
|                                        |                       |                                                                      |
|                                        |                       |                                                                      |

|                                       | Content of file       | Description                                                |
|---------------------------------------|-----------------------|------------------------------------------------------------|
| Data section of the file (Symbol EVM) | TRACE 2:              | Trace                                                      |
|                                       | Trace Mode;CLR/WRITE; | Display mode of trace: CLR/WRITE, AVERAGE, MAXHOLD, INHOLD |
|                                       | Values;10;            | Number of data blocks / measurement values                 |
|                                       | 5.288429;             | <levelvalue>;</levelvalue>                                 |
|                                       | 1.950043;             |                                                            |
|                                       | 3.740749;             |                                                            |
|                                       | 2.073324;             |                                                            |
|                                       |                       |                                                            |

# 2) Format for CCDF measurements

|                 | Content of file                        | Description                                                                             |
|-----------------|----------------------------------------|-----------------------------------------------------------------------------------------|
| File header     | Type;FSIQ 7;                           | Instrument model                                                                        |
|                 | Version;4.10;                          | Firmware version                                                                        |
|                 | Date;26.Mar 2001;                      | Date record storage date                                                                |
|                 | Comment;ASCII-File;                    | Comment                                                                                 |
|                 | Mode;CCDF;                             | Instrument operating mode                                                               |
|                 | Center Freq;2117500000.000000;Hz       | Center frequency                                                                        |
|                 | Freq Offset;0.000000;Hz                | Frequency offset                                                                        |
|                 | x-Axis;LIN;                            | Scaling of x axis linear (LIN) or logarithmic (LOG)                                     |
|                 | Ref. Level;-20.000000;dBm              | Reference level                                                                         |
|                 | Level Offset;0.000000;dBm              | Level offset                                                                            |
|                 | RF Att;10.000000;dB                    | Input attenuation                                                                       |
|                 | RBW;10000000.000000;Hz                 | Resolution bandwidth                                                                    |
|                 | SWT;0.074000;s                         | Sweep time                                                                              |
|                 | Detector;AUTOPEAK;                     | Detector set: AUTOPEAK, MAXPEAK, MINPEAK, AVERAGE, RMS, SAMPLE                          |
|                 | Sweep Count;0;                         | Number of sweeps set                                                                    |
|                 | Sample Count;0;                        | Number of samples set                                                                   |
|                 | y max;0;                               | Maximium level                                                                          |
|                 | y min;0;                               | Minimium level                                                                          |
|                 | Averaging;OFF;                         | Averaging ON/OFF                                                                        |
|                 |                                        |                                                                                         |
| Data section of | TRACE 1:                               | Trace                                                                                   |
| the file        | Trace Mode;CLR/WRITE;                  | Unit of x values: Mean Pwr + dB;                                                        |
|                 |                                        | Number of measurement points                                                            |
|                 | x-Unit;dB;                             | <x value="">, <y1>, <y2></y2></y1></x>                                                  |
|                 | Values;500;                            | <y2> being available only with AUTOPEAK detector and</y2>                               |
|                 | 0.000000;-12.450729;-106.249130        | containing in this case the smaller of the two measured values for a measurement point. |
|                 | 26052104.208417;-74.768776;-108.954018 | values for a measurement point.                                                         |
|                 | 52104208.416834;-74.841995;-107.017891 |                                                                                         |
|                 | 78156312.625251;-74.569473;-103.686615 |                                                                                         |
|                 |                                        |                                                                                         |

# 3) Format for Spectrum Emmission Mask measurements

|                     | Content of file                                | Description                                                                                          |
|---------------------|------------------------------------------------|----------------------------------------------------------------------------------------------------|
| File header         | Type;FSIQ 7                                    | Instrument model                                                                                     |
|                     | Version;4.10;                                  | Firmware version                                                                                     |
|                     | Date;26.Mar 2001;                              | Date record storage date                                                                             |
|                     | Comment;ASCII-File;                            | Comment                                                                                              |
|                     | Mode;SEM;                                      | Instrument operating mode                                                                            |
|                     | Start;0.000000;Hz<br>Stop;7000000000.000000;Hz | Start/stop of the display range. Unit: Hz for span > 0, s for span = 0,                              |
|                     | Center Freq;2117500000.000000;Hz               | Center frequency                                                                                     |
|                     | Span;7000000000000000000000000000000000000     | Frequency range (0 Hz for zero span)                                                                 |
|                     | Freq Offset;0.000000;Hz                        | Frequency offset                                                                                     |
|                     | x-Axis;LIN;                                    | Scaling of x axis linear (LIN) or logarithmic (LOG)                                                  |
|                     | y-Axis;LOG;                                    | Scaling of y axis linear (LIN) or logarithmic (LOG)                                                  |
|                     | Level Range;100.000000;dB                      | Display range in y direction.<br>Unit: dB for x axis LOG, % for x axis LIN                           |
|                     | Ref. Level;-20.000000;dBm                      | Reference level                                                                                      |
|                     | Level Offset;0.000000;dBm                      | Level offset                                                                                         |
|                     | Max. Level;-20.000000;dBm                      | Maximium level                                                                                       |
|                     | RF Att;10.000000;dB                            | Input attenuation                                                                                    |
|                     | RBW;STD;                                       | Resolution bandwidth                                                                                 |
|                     | VBW;3000000.000000;Hz                          | Video bandwidth                                                                                      |
|                     | SWT;0.074000;s                                 | Sweep time                                                                                           |
|                     | Detector;RMS;                                  | Detector set: AUTOPEAK, MAXPEAK, MINPEAK, AVERAGE, RMS, SAMPLE                                       |
|                     | Sweep Count;0;                                 | Number of sweeps set                                                                                 |
|                     | Channel Power; 0;                              | Channel power                                                                                        |
|                     | Limit Line; P>31;                              | Selected limit line                                                                                  |
|                     |                                                |                                                                                                    |
| Data section of the | TRACE 1:                                       | Trace                                                                                                |
| file                | Trace Mode;CLR/WRITE;                          | Unit of x values: Hz for span > 0; s for span = 0; dBm/dB for statistics measurements                |
|                     | x-Unit;Hz;                                     | Unit of y values: dB*/V/A/W depending on the selected unit for y axis LOG or % for y axis LIN        |
|                     | y-Unit;dBm;                                    | Number of measurement points                                                                         |
|                     |                                                | Measured values:                                                                                     |
|                     | Values;500;                                    | <x value="">, <y1>, <y2></y2></y1></x>                                                               |
|                     | 6487500000.000000;-90.754356;                  | <y2> being available only with AUTOPEAK</y2>                                                         |
|                     | 6487550100.200400;-90.956367;                  | detector and containing in this case the smaller of the two measured values for a measurement point. |
|                     | 6487600200.400802;-90.655090;                  | The two measured values for a measurement point.                                                     |
|                     | 6487650300.601202;-91.537399;                  |                                                                                                    |
|                     |                                                |                                                                                                    |

1126.4769.12 64 E-6

#### **Overview of Other Menus**

## **SYSTEM Key Group**

The *PRESET; CAL* and *INFO* menus in the code domain measurement mode are identical to the corresponding menus in the basic unit and are described in the FSIQ operating manual.

The parameters marked with grey are not available in the *DISPLAY* menu. The screen display is set to *SPLIT SCREEN* in the code domain measurement mode. The remaining softkeys are identical to those of the basic unit and are described in the FSIQ operating manual.

## **CONFIGURATION Key Group**

The *MODE* menu enables selection of the mode. The analyzer, vector analyzer and tracking generator modes are described in the operating manual for the FSIQ basic unit. The code domain measurement mode is described in the present manual.

The SETUP menu in the code domain measurement mode is identical to the corresponding menu in the basic unit and is described in the FSIQ operating manual.

## **FREQUENCY Key Group**

In the CENTER menu, the center frequency can be set for synchronization with the DUT and a frequency offset entered.

The SPAN, START and STOP keys have no function in the code domain measurement mode.

## LEVEL Key Group, INPUT Key

The *REF*, *RANGE* and *INPUT* menus in the code domain measurement mode are identical to the corresponding menus in the basic unit and are described in the FSIQ operating manual.

## **MARKER Key Group**

The NORMAL menu in the code domain measurement mode is identical to the CONFIGURATION MODE – 3GPP BTS ANALYZER – CODE DOM POWER submenu.

The *DELTA* menu in the code domain measurement mode is identical to the corresponding menu in the vector analyzer mode and is described in the FSIQ operating manual.

The SEARCH and MKR  $\rightarrow$  keys have no function in the code domain measurement mode.

## **LINES Key Group**

The LIMIT LINES and D-LINES keys have no function in the code domain measurement mode.

## **SWEEP Key Group**

The softkeys FREE RUN, EXTERN, TRIGGER OFFSET and SLOPE POS/NEG are available in the TRIGGER menu.

In the SWEEP menu only the parameters SINGLE SWEEP and CONTINUOUS SWEEP are available.

The COUPLING key has no function in the code domain measurement mode.

## **HCOPY and MEMORY Key Group**

The SETTINGS, RECALL and CONFIG menus in the code-domain measurement mode are identical to the corresponding menus in the basic unit and are described in the FSIQ operating manual.

The SAVE menu offers the possibility to store the WCDMA channel tables. To this end, selection "WCDMA channel table" is included in the ITEMS TO SAVE selection list. The corresponding data set file has the extension \*.ctb.

## 7 Remote-Control Commands

The following chapter describes the remote-control commands for the application firmware. An alphabetical list at the end of this chapter provides an overview of the commands.

The commands, which are also valid for the basic unit in the signal analyzer and vector signal analyzer modes as well as the system settings, are described in the operating manual of the analyzer.

## **CALCulate Subsystem**

## :CALCulate<1|2>:FEED <string>

This command selects the measured data that are to be displayed. .

Parameter: <string>::= 'XPOW:CDP' |

'XPOW:CDP:RAT' |
'XTIM:CDP:MACCuracy' |
'XTIM:CDP:PVSLot' |
'XTIM:CDP:BSTReam' |
'XTIM:CDP:ERR:SUMM' |
'XTIM:CDP:ERR:CTABle' |
'XTIM:CDP:ERR:PCDomain' |
'XTIM:CDP:SYMB:CONStellation' |

'XTIM:CDP:SYMB:EVM'

**Example:** ":CALC2:FEED 'XTIM:CDP:MACCuracy'"

Features: \*RST value: 'XTIM:DDEM:MEAS' (vector signal analysis)

SCPI: conforming

Note: For code domain power (CDP) measurements, the display is always operated in the SPLIT

SCREEN mode and the assignment of display mode to measurement window is fixed. Therefore, the numeric suffix that is required or permitted is given in brackets for each

display mode.

The string parameters have the following meaning:

'XPOW:CDP' Result display of code domain power as bargraph

(CALCulate<1>)

'XPOW:CDP:RAT' Result display of code domain power ratio as bargraph

(CALCulate<1>)

'XTIM:CDP:ERR:SUMM' Result display in tabular form (CALCulate2)

'XTIM:CDP:ERR:CTABle'

'XTIM:CDP:ERR:PCDomain'

'XTIM:CDP:MACCuracy'

Result display of channel assignment table (CALCulate<1>)

Result display of peak code domain error (CALCulate2)

Result display of composite EVM (error vector magnitude

referred to the overall signal) (CALCulate2)

'XTIM:CDP:PVSLot' Result display of power versus slot (CALCulate2)

'XTIM:CDP:BSTReam' Result display of bit stream (CALCulate2)

'XTIM:CDP:SYMB:CONStellation' Result display of symbol constellation (CALCulate2)

'XTIM:CDP:SYMB:EVM' Result display of symbol error vector magnitude (CALCulate2)

#### :CALCulate:LIMit:ESPectrum:MODE AUTO | MANual | USER

This command switches on or off the automatic selection of limit lines for spectrum emission mask measurements.

Parameter: AUTO the set limit line depends on the measured channel power

MANUAL one out of four fixed limit line is activated. The selection is done with

command CALC:LIM:ESP:VAL

USER only query possible, user-defined limit lines are switched on

(see manual of instrument for description of limit line functions)

**Example:** ":CALC:LIM:ESP:MODE AUTO"

Features: \*RST value: AUTO

SCPI: device-specific

#### :CALCulate:LIMit:ESPectrum:VALue <numeric\_value>

This command switches to manual selection of limit lines. The limit line is selected by entering the expected power as a value. Depending on the value entered, one of four possible limit lines is selected:

| Expected power in dBm | name of selected imit line | retrieved value |
|-----------------------|----------------------------|-----------------|
| value ≥ 43            | "P ≥ 43"                   | 43              |
| 39 ≤ value < 43       | "39 ≤ P < 43"              | 39              |
| 31 ≤ value < 39       | "31 ≤ P < 39"              | 31              |
| value < 31            | "P < 31"                   | 0               |

**Example:** ":CALC:LIM:ESP:VAL 39" selects limit line "39 ≤ P < 43"

**Features:** \*RST value: 0

SCPI: device-specific

## :CALCulate<1|2>:MARKer<1>:FUNCtion:CPICh

This command sets the marker to channel 0 (Common Pilot Channel).

**Example:** ":CALC:MARK:FUNC:CPIC"

**Features:** \*RST value:

SCPI: device-specific

This command is an <Event> and has therefore neither \*RST value nor query. Only the numeric suffix 1 is permissible in MARKer.

The numeric suffix in CALCulate that is required or permissible depends on the selected display mode for which the marker is to be valid and has to coincide with it:

CALCulate<1> for CDP absolute and relative

CALCulate2 for composite EVM, peak code domain error, power versus slot, bit stream,

symbol constellation and EVM

#### :CALCulate<1|2>:MARKer<1>:FUNCtion:PCCPch

This command sets the marker to channel 1.

**Example:** ":CALC:MARK:FUNC:PCCP"

**Features:** \*RST value:

SCPI: device-specific

This command is an <Event> and has therefore neither \*RST value nor query. Only the numeric suffix 1 is permissible in MARKEY.

The numeric suffix in CALCulate that is required or permissible depends on the selected display mode for which the marker is to be valid and has to coincide with it:

CALCulate<1> for CDP absolute and relative

CALCulate2 for composite EVM, peak code domain error, power versus slot, bit stream,

symbol constellation and EVM

#### CALCulate<1>:MARKer<1>:FUNCtion:CRESt?

Queries the Crest factor in the time domain measurement. Only the numeric suffix 1 is permissible in CALCulate and MARKer.

**Example:** "CALC:MARK:FUNC:CRES?"

Features: \*RST value: --

SCPI: device-specific

#### :CALCulate<1>:MARKer<1>:FUNCtion:WCDPower[:BTS]:RESult?

PTOTal | FERRor | TFRame | TOFFset | MACCuracy | PCDerror | EVMRms | EVMPeak | CERRor | CSLot | SRATe | CHANnel | CDPabsolute | CDPRelative | IQOFfset | IQIMbalance

This command queries the measured and calculated results of the WCDMA code domain power measurement.

**Example:** ":CALC:MARK:FUNC:WCDP:RES? PTOT"

**Features:** \*RST value:

SCPI: device-specific

PTOTal total power FERRor frequency error in Hz

TFRame trigger to frame TOFFset timing offset

MACCuracy composite EVM PCDerror peak code domain error EVMRms error vector magnitude RMS EVMPeak error vector magnitude peak

CERRor chip rate error CSLot channel slot number SRATe symbol rate CHANnel channel number CDPabsolute channel power absolute CDPRelative channel power relative

IQOFfset IQ offset IQIMbalance IQ imbalance

#### :CALCulate:MARKer:Y:PERCent 0 to 100%

This command positions the marker in CCDF measurements to the selected percent value of the y-axis scaling (probability).

**Example:** ":CALC:MARK:Y:PERC 40"

**Features:** \*RST value:

SCPI: device-specific

This command is an event which is why it is not assigned an \*RST value and has no query.

## **CALCulate:STATistics - Subsystem**

The CALCulate:STATistics subsystem controls the statistical measurement functions in the instrument. The measurement window cannot be selected with these functions. The numeric suffix in CALCulate is therefore ignored.

| COMMAND     | PARAMETER                       | UNIT | COMMENT |
|-------------|---------------------------------|------|---------|
| :CALCulate  |                                 |      |         |
| :STATistics |                                 |      |         |
| [:BTS]      |                                 |      |         |
| :CCDF       |                                 |      |         |
| [:STATe]    | <boolean></boolean>             |      |         |
| :NSAMples   | <numeric_value></numeric_value> |      |         |
| :SCALe      |                                 |      |         |
| :Y          |                                 |      |         |
| :UPPer      | <numeric_value></numeric_value> |      |         |
| :LOWer      | <numeric_value></numeric_value> |      |         |
|             |                                 |      |         |

#### :CALCulate:STATistics[:BTS]:CCDF[:STATe] ON | OFF

This command switches on or off the measurement of the complementary cumulative distribution function (CCDF).

Example: "CALC:STAT:CCDF ON"

Features: \*RST value: OFF

SCPI: device-specific

## :CALCulate:STATistics:NSAMples 100 to 32768

This command sets the number of measurement points to be acquired for the statistical measurement functions

Example: "CALC:STAT:NSAM 5000"

**Features:** \*RST value: 10000 SCPI: device-specific

#### :CALCulate:STATistics:SCALe:Y:UPPer 1E-5 to 1.0

This command defines the upper limit for the Y-axis of the diagram in statitistical measurements. Since probabilities are specified on the Y-axis, the entered numerical values are dimensionless.

**Example:** "CALC:STAT:SCAL:Y:UPP 0.01"

**Features:** \*RST value: 1.0

SCPI: device-specific

#### :CALCulate:STATistics:SCALe:Y:LOWer 1E-6 to 0.1

This command defines the lower limit for th Y-axis of the diagram in statistical measurements. Since probabilities are specified on the Y-axis, the entered numerical values are dimensionless.

**Example:** "CALC:STAT:SCAL:Y:LOW 0.001"

**Features:** \*RST value: 1E-6

## **CONFigure:WCDPower Subsystem**

This subsystem comprises the commands for configuring the code domain power measurements. Only the numeric suffix 1 is permissible in CONFigure.

CONFigure<1>:WCDPower[:BTS]:MEASurement POWer | ACLR| ESPectrum | OBANdwith | OBWidth | WCDPower | FDOMain | TDOMain | CCDF

This command selects the WCDMA base station tests. The settings of the predefined measurements are described for the associated softkey in chapter 6.

Parameter: POWer Channel power measurement (standard 3GPP WCDMA

Forward) with predefined settings

ACLR Adjacent channel power measurement (standard 3GPP

WCDMA Forward) with predefined settings

ESPectrum Measurement of spectrum emission mask
OBANdwith | OBWidth Measurement of occupied power bandwidth

WCDPower Code domain power measurement. This selection has

the same effect as command INSTrument:SELect

WCDPower.

FDOMain Overview measurement in the frequency domain with

predefined settings

TDOMain Measurement of crest factor in the time domain with

predefined settings

CCDF Measurement of Complementary Cumulative Distribution

**Function** 

**Example:** "CONF:WCDP:MEAS POW" **Features:** \*RST value: POWer

SCPI: device-specific

#### CONFigure: WCDPower[:BTS]: CTABle[:STATe] ON | OFF

This command switches the channel table on or off. On switching on, the measured channel table is stored under the name RECENT and switched on. After the RECENT channel table is switched on, another channel table can be selected with the command CONF: WCDP: CTABle: SELect.

Note: The RECENT channel table must always be switched on first with the command

CONF: WCDP: CTAB: STAT and then the required channel table can be selected with the

command CONF: WCDP: CTAB: SEL

**Example:** ":CONF:WCDP:CTAB ON"

Features: \*RST value: OFF

SCPI: device-specific

## CONFigure:WCDPower[:BTS]:CTABle:SELect <string>

This command selects a predefined channel table file. Before using this command, the RECENT channel table must be switched on first with the command CONF: WCDP: CTAB: STATE ON.

**Example:** ":CONF:WCDP:CTABle ON"

":CONF:WCDP:CTAB:SEL '3GB\_1\_32'"

**Features:** \*RST value: "RECENT"

#### :CONFigure:WCDPower[:BTS]:CTABle:NAME <file\_name>

This command selects an existing channel table or creates the name of a new channel table.

**Example:** ":CONF:WCDP:CTAB:NAME 'NEW TAB'"

Features: \*RST value: "RECENT"

SCPI: device-specific

#### :CONFigure:WCDPower[:BTS]:CTABle:DATA

2..9,0..511,0 | 1,<numeric\_value> | AUTO,2 | 4 | 8 | 16,0 | 1,<numeric\_value>...

This command defines the values of the selected channel table.

Each line of the table consists of 8 values:

<code class>,<code number>,<use TFCI>,<timing offset | AUTO>,<pilot length>,<pitch>,<status>,<CDP relative [dB]>....

Code class: 2 to 9 Code number: 0 to 511

use TFCI: 0: not used, 1: used

Timing offset: 0 to 38400, for code class 9, the step width is 512, else 256,

for AUTO, the timing offset is calculated by the instrument

Pilot length: code class 9: 4

 code class 8:
 2, 4, 8

 code class 7:
 4, 8

 code class 5/6:
 8

 code class 2/3/4
 16

Pitch: 0: normal channel, 1: pitch channel

Status: 0: not active, 1:active

CDP relative: for setting commands any value, for query CDP relative value

Channels PICH, CPICH and PCCPCH may only be defined once. If channel CPICH or PCCPCH is missing in the command, it is automatically added at the end of the table.

Prior to this command, the name of the channel table has to be defined with command CONF: WCDP: CTAB: NAME.

**Example:** ":CONF:WCDP:CTAB:DATA 8,0,0,0,0,0,1,0.00,

8,1,0,0,0,0,1,0.00,7,1,0,256,8,0,1,0.00"

2 channels are defined: CPICH, PCCPCH and a channel in code class 7

**Features:** \*RST value: -

SCPI: device-specific

#### :CONFigure:WCDPower[:BTS]:CTABle:COMMent <string>

This command defines a comment for the selected channel table

Prior to this command, the name of the channel table has to be defined with command CONF: WCDP: CTAB: NAME and the values of the table have to be defined with command CONF: WCDP: CTAB: DATA.

**Example:** ":CONF:WCDP:CTAB:COMM 'Comment for table 1'"

Features: \*RST value: "'

#### :CONFigure:WCDPower[:BTS]:CTABle:COPY <file\_name>

This command copies one channel table onto another one. The channel table to be copied is selected with command CONF: WCDP: CTAB: NAME.

**Parameter:** <file name> ::= name of the new channel table

**Example:** ":CONF:WCDP:CTAB:COPY 'CTAB\_2'"

**Features:** \*RST value: --

SCPI: device-specific

The name of the channel table may contain a maximum of 8 characters. This command is an "event" which is why it is not assigned an \*RST value and has no query.

#### :CONFigure:WCDPower[:BTS]:CTABle:DELete

This command deletes the selected channel table. The channel table to be deleted is selected with command CONF: WCDP: CTAB: NAME.

**Example:** ":CONF:WCDP:CTAB:DEL"

Features: \*RST value: --

SCPI: device-specific

This command is an "event" which is why it is not assigned an \*RST value and has no query.

### :CONFigure:WCDPower[:BTS]:CTABle:RESTore

This command restores the default channel tables preset upon instrument delivery.

**Example:** ":CONF:WCDP:CTAB:REST

**Features:** \*RST value: --

SCPI: device specific

This command is an "event" which is why it is not assigned an \*RST value and has no query.

## :CONFigure:WCDPower[:BTS]:CTABle:CATalog?

This command reads out the names of all channel tables stored on the harddisk.

Syntax of output format:

<Sum of file lengths of all subsequent files>,<free memory on hard disk>,

<1st file name>,,<1st file length>,<2nd file name>,,<2nd file length>,...,<nth file name>,<nth file length>

**Example:** ":CONF:WCDP:CTAB:CAT?"

Features: \*RST value: -

## **INSTrument Subsystem**

:INSTrument[:SELect] SANalyzer | DDEMod | ADEMod | BGSM | MSGM | CDPower |

WCDPower|BWCDpower

This command switches between the operating modes by means of text parameters.

Selection BWCDpower or WCDPower presets the instrument as described in Chapter 2, Section "Basic Settings in Code Domain Measurement Mode".

**Example:** ":INST BWCD"

Features: \*RST value: SANalyzer

SCPI: conforming

## **SENSe:CDPower Subsystem**

This subsystem controls the parameters for the code domain mode. The numeric suffix in SENSe<1 | 2> is not significant in this subsystem.

## :[SENSe:]CDPower:SFACtor 4 | 8 | 16 | 32 | 64 | 128 | 256 | 512

This command defines the spreading factor. The spreading factor is only significant for display mode PEAK CODE DOMAIN ERROR.

**Example:** ":SENS:CDP:SFACtor 16"

**Features:** \*RST value: 512

SCPI: device-specific

#### :[SENSe:]CDPower:CODE 0 to 511

This command sets the code number. The code number refers to code class 9 (spreading factor 512).

**Example:** ":SENS:CDP:CODE 30"

**Features:** \*RST value: 0

SCPI: device-specific

## :[SENSe:]CDPower:NORMalize ON | OFF

This command switches normalization of the unit circle with the IQ offset on or off.

**Example:** ":SENS:CDP:NORM OFF"

Features: \*RST value: OFF

SCPI: device-specific

Mode: WCDP

#### :[SENSe<1|2>:]CDPower:PCONtrol PILot | SLOT

This command sets the power control position. A distinction is made between a power control at the slot limit (SLOT) and a power control at the beginning of pilot symbols (PILot).

**Example:** ":CDP:PCON SLOT" Features: \*RST valuet: PILot

SCPI: device-specific

#### :[SENSe:]CDPower:PRESet

This command sets the parameters of the WCDMA measurement to predefined values (see softkey CDP AUTO ADJUST in chapter 6).

**Example:** ":CDP:PRES" **Features:** \*RST value: -

SCPI: device-specific

This command is an <Event> and has therefore neither \*RST value nor query.

### :[SENSe:]CDPower:QINVert ON | OFF

This command inverts the Q component of the signal.

**Example:** ":SENS:CDP:QINV ON" **Features:** \*RST value: OFF

SCPI: device-specific

#### :[SENSe:]CDPower:SLOT 0 to 14

This command sets the slot number of the common pilot channels (CPICH).

**Example:** ":SENS:CDP:SLOT 3"

**Features:** \*RST value: 0

SCPI: device-specific

#### :[SENSe:]CDPower:SBANd NORMal | INVers

This command is for interchanging the left and the right sideband.

**Example:** ":CDP:CDP:SBAN INV"

**Features:** \*RST value: INV

SCPI: device-specific

Mode: WCDP

## :[SENSe:]CDPower:LCODe[:VALue] #H0 to #H1fff

This command defines the scrambling code in hexadecimal format.

Example: ":CDP:LCOD #H2"

Features: \*RST value: 0

#### :[SENSe:]CDPower:ICTReshold -50 dB to + 10 dB

This command sets the threshold value from which a channel is treated as active. The level entered refers to the total signal power.

Example: ":CDP:ICTR -10DB"

Features: \*RST value: -20 dB

SCPI: device-specific

#### :[SENSe:]CDPower:LEVel:ADJust

This command is used for setting automatically the RF attenuation and IF gain to the level of the applied signal. The instrument is to be switched to the *ATTEN MANUAL* mode so as to set the RF attenuation and IF gain separately to optimum values. This mode is maintained after changing from code domain power measurements to the analyzer or vector analyzer modes.

**Example:** ":CDP:LEV:ADJ" **Features:** \*RST value: -

SCPI: device-specific

This command is an <Event> and has therefore neither \*RST value nor query.

#### :[SENSe:]CDPower:PREFerence TOTal | CPICh

This command switches between the use of total power or CPICH power as reference for the relative CDP measurement values.

**Example:** ":SENS:CDP:PREF CPIC"

**Features:** \*RST value: TOTal

SCPI: device-specific

## :[SENSe<1|2>:]CDPower:STYPe CPICh | SCHannel

This command selects the type of synchronization.

CPICh Synchronizaton to CPICH (default). The CPICH has to be contained in signal.

SCHannel Synchronization without CHICH. This type of synchronization is provided for test

model 4 which is defined with or without CPICH.

**Example:** ":CDP:STYP SCH" **Features:** \*RST value: CPICh

SCPI: device-specific

### :[SENSe<1|2>:]CDPower:ANTenna OFF | 1 | 2

This command switches the antenna diversity mode on or off and selects the antenna of the diversity path.

OFF Antenna diversity mode switched off.

1 | 2 According to 3 GPP, the pilot symbols of the channels are different depending

on the antenna used. The CPICH symbols are different and the synchronization

channels are transmitted alternately in every second slot.

**Example:** ":CDP:ANT 1"

**Features:** \*RSTvalue: OFF

## **TRACe Subsystem**

#### :TRACe[:DATA] TRACE1 | TRACE2 | ABITstream | PWCDp | CTABle

This command transfers trace data from the controller to the instrument, the query reads trace data out of the instrument.

**Example:** ":TRAC TRACE1,"+A\$ (A\$: data list in current format)

":TRAC? TRACE1"

**Features:** \*RST value:

SCPI: conforming

Only TRACE1, TRACE2, PWCDp, ABITstream or CTABle can be queried depending on the display mode.

#### CODE PWR ABSOLUTE / RELATIVE, CHANNEL TABLE (TRACE1)

Each channel is defined by the class, the channel number, the absolute level, the relative level and the timing offset. The class denotes the spreading factor of the channel.

Class 9 corresponds to the highest spreading factor (512, symbol rate 7.5 ksps), class 2 to the lowest admissible spreading factor (4, symbol rate 960 ksps).

Five values are transmitted for each channel.

< class>,<cannel number>,<absolute level>,<relative level>,<timing offset>, .....

For CODE PWR ABSOLUTE / RELATIVE, the channels are output in ascending order sorted according to the code numbers, i.e in the same sequence as they are displayed on the screen. For CHANNEL TABLE, the channels are sorted according to the code classes, i.e. the unassigned channels are transmitted last.

The units are:

Absolute level dBm,

Relative level dB referred to CPICH.

Timing offset chips

The example shows the results of a query for three channels with the following configuration:

1<sup>st</sup> channel: spreading factor 512, channel number 7, timing offset 0

2<sup>nd</sup> channel: spreading factor 4, channel number 1, timing offset 256 chips

3<sup>rd</sup> channel: spreading factor 128, channel number 255, timing offset 2560 hips

This yields the following result: 9,7,-40,-20,0,2,1,-40,-20,256,7,255,-40,-20,2560

The channels come in the same order as in the CDP diagram, i.e. depending on their position in the code domain of spreading factor 512.

#### CODE PWR ABSOLUTE / RELATIVE (PWCDp), CHANNEL TABLE (PWCDp)

PWCDp can be set for only if CODE PWR ABSOLUTE / RELATIVE , CHANNEL TABLE is selected for Screen A. The pilot length is transmitted in addition to the same five values as transmitted for TRACE1:

< class>,<cannel number>,<absolute level>,<relative level>,<timing offset> or <I/Q-mapping>,<pilot length>,...

The pilot length is given in symbols.

#### CODE PWR ABSOLUTE / RELATIVE (CTABIe), CHANNEL TABLE (CTABIe)

CTABle can be set for only if CODE PWR ABSOLUTE / RELATIVE, CHANNEL TABLE is selected for Screen A. The channel status (0 = inactive; 1 = active) is transmitted in addition to the same six values as transmitted for PWCDp:

< class>,<cannel number>,<absolute level>,<relative level>,<timing offset> or <I/Q-mapping>,<pilot length>, <channel status>...

#### **RESULT SUMMARY (TRACE2)**

The results of the RESULT SUMMARY are output in the following order:

```
<composite EVM>,<peak CDE>,<carr freq Error>,<chip rate error>,
<total power>,<trg to frame>,<EVM peak channel>,<EVM mean channel>, <class>,
<channel number>,<power abs. channel>,<power rel. channel>,<timing offset>,
<IQ offset>,<IQ imbalance>
```

#### The units are:

EVM peak channel/mean channel, composite EVM, IQ offset/imbalance: %,

Peak CDE, total power and power abs. channel

dB.

Power rel. Channel dB referred to CPICH.

Carr freq error: Hz
Chip Rate Error ppm.
Timing offset chips
Trg to Frame µs.

#### POWER VS SLOT (TRACE2)

16 pairs of slot (slotnumber of CPICH) and level values (for 16 slots) are always transferred. <slot number>, <level value in dB>,<slot number>, <level value in dB>,.....

#### SYMBOL EVM (TRACE2)

The number of level values depends on the spreading factor:

```
Spreading factor 512
                      5 values
Spreading factor 256
                      10 values
Spreading factor 128
                      20 values
Spreading factor 64
                      40 values
Spreading factor 32
                      80 values
                      160 values
Spreading factor 16
Spreading factor 8
                      320 values
Spreading factor 4
                      640 values
```

## PEAK CODE DOMAIN ERR and COMPOSITE EVM (TRACE2)

```
15 pairs of slot (slotnumber of CPICH) and level values are always transferred. PEAK CODE DOMAIN ERR: <slot number>, <level value in dB>,..... COMPOSITE EVM: <slot number>, <level value in %>, .....
```

#### SYMBOL CONST DIAG(TRACE2)

```
The real and the imaginary part are transferred as a pair:
```

```
<re 0>,<im 0>,<re 1>,<im 1>,.....<re n>, <im n>
```

The number of level values depends on the spreading factor:

```
Spreading factor 512
                      5 values
Spreading factor 256
                      10 values
Spreading factor 128
                      20 values
Spreading factor 64
                      40 values
Spreading factor 32
                      80 values
Spreading factor 16
                      160 values
Spreading factor 8
                      320 values
Spreading factor 4
                      640 values
```

## **BITSTREAM (TRACE2)**

The bitstream of one slot is transferred. One value is transferred per bit (range 0,1,). The number of symbols is not constant and may vary for each sweep. Specific symbols in the bitstream may be invalid depending on the channel type and the bit rate (symbols without power). The assigned invalid bits are marked by "9".

Example for a bitstream trace: 0,1,0,9,0,1, ....

## BITSTREAM (ABITstream)

ABITstream can be set only if CALC2:FEED "XTIM:CDP:BSTReam" is selected (in the lower bitstream window). This command returns the bitstreams of all 15 slots one after the other, the output format may be REAL, UINT or ASCII.

## **Alphabetical List of Commands**

| Command                                                 | Parameter                                                                                                    | Page |
|---------------------------------------------------------|----------------------------------------------------------------------------------------------------|------|
| :CALCulate<1 2>:FEED                                    | 'XPOW:CDP' 'XPOW:CDP:RAT' 'XTIM:CDP:MACCuracy' 'XTIM:CDP:PVSLot' 'XTIM:CDP:BSTReam' 'XTIM:CDP:ERR:CTABle' 'XTIM:CDP:ERR:SUMM' 'XTIM:CDP:SYMB:EVM' 'XTIM:CDP:ERR:PCDomain' 'XTIM:CDP:SYMB:CONStellation' | 67   |
| :CALCulate:LIMit:ESPectrum:MODE                         | AUTO   MANual   USER                                                                                                    | 68   |
| :CALCulate:LIMit:ESPectrum:VALue                        | <numeric_value></numeric_value>                                                                                                    | 68   |
| :CALCulate<1 2>:MARKer<1>:FUNCtion:CPICH                |                                                                                                    | 68   |
| :CALCulate<1>:MARKer<1>:FUNCtion:CRESt?                 |                                                                                                    | 69   |
| :CALCulate<1 2>:MARKer<1>:FUNCtion:PCCPch               |                                                                                                    | 69   |
| :CALCulate<1>:MARKer<1>:FUNCtion:WCDPower[:BTS]:RESult? | PTOTal   FERRor   TFRame   TOFFset   SRATe  <br>MACCuracy   PCDerror   EVMRms   EVMPeak  <br>CERRor   CSLot   CHANnel   CDPabsolute  <br>CDPRelative   IQOFfset   IQIMbalance                           | 69   |
| :CALCulate:MARKer:Y:PERCent                             | 0 to 100%                                                                                                    | 69   |
| :CALCulate:STATistics:NSAMples                          | 100 to 32768                                                                                                    | 70   |
| :CALCulate:STATistics:SCALe:Y:LOWer                     | -1E-6 to 0.1                                                                                                    | 70   |
| :CALCulate:STATistics:SCALe:Y:UPPer                     | -1E-5 to 1.0                                                                                                    | 70   |
| :CALCulate:STATistics[:BTS]:CCDF[:STATe]                | ON   OFF                                                                                                    | 70   |
| :CONFigure<1>:WCDPower[:BTS]:CTABle:CATAlog?            |                                                                                                    | 73   |
| :CONFigure<1>:WCDPower[:BTS]:CTABle:COMMent             | <string></string>                                                                                                    | 72   |
| :CONFigure<1>:WCDPower[:BTS]:CTABle:COPY                | <file_name></file_name>                                                                                                    | 73   |
| :CONFigure<1>:WCDPower[:BTS]:CTABle:DATA                | 2 to 9, 0 to 511, 0   1, <numeric_value>   AUTO, 2 4 8 16 , 0 1, <numeric_value></numeric_value></numeric_value>                                                                                        | 72   |
| :CONFigure<1>:WCDPower[:BTS]:CTABle:DELete              |                                                                                                    | 73   |
| :CONFigure<1>:WCDPower[:BTS]:CTABle:NAME                | <file_name></file_name>                                                                                                    | 72   |
| :CONFigure<1>:WCDPower[:BTS]:CTABle:RESTore             |                                                                                                    | 73   |
| :CONFigure<1>:WCDPower[:BTS]:CTABle:SELect              | <string></string>                                                                                                    | 71   |
| :CONFigure<1>:WCDPower[:BTS]:CTABle[:STATe]             | ON   OFF                                                                                                    | 71   |
| :CONFigure<1>:WCDPower[:BTS]:MEASurement                | POWer   ACLR   ESPectrum   WCDPower   OBANdwidth OBWidth  FDOMain   TDOMain   CCDF                                                                                                    | 71   |
| :INSTrument[:SELect]                                    | WCDPower BWCDpower                                                                                                    | 74   |
| :[SENSe:]CDPower:ANTenna                                | OFF   1   2                                                                                                    | 76   |
| :[SENSe:]CDPower:CODE                                   | 0 to 511                                                                                                    | 74   |
| :[SENSe:]CDPower:ICTReshold                             | -50 to 10 dB                                                                                                    | 76   |
| :[SENSe:]CDPower:LCODe[:VALue]                          | #H0 to #H1fff                                                                                                    | 75   |
| :[SENSe:]CDPower:LEVel:ADJust                           |                                                                                                    | 76   |
| :[SENSe:]CDPower:NORMalize                              | ON   OFF                                                                                                    | 74   |
| :[SENSe:]CDPower:PCONtrol                               | PILot   SLOT                                                                                                    | 75   |
| :[SENSe:]CDPower:PREFerence                             | TOTal   CPICh                                                                                                    | 76   |
| :[SENSe:]CDPower:PRESet                                 |                                                                                                    | 75   |
| :[SENSe:]CDPower:QINVert                                | ON   OFF                                                                                                    | 75   |
| :[SENSe:]CDPower:SBANd!*NORMal   INVers                 | 75                                                                                                    |      |
| :[SENSe:]CDPower:SFACtor                                | 4   8   16   32   64   128   256   512                                                                                                    | 74   |
| :[SENSe:]CDPower:SLOT                                   | 0 .to 14                                                                                                    | 75   |
| :[SENSe:]CDPower:STYPe                                  | CPICh   SCHannel                                                                                                    | 76   |
| :TRACe[:DATA]                                           | TRACE1 TRACE2  ABITstream  PWCDp CTABle                                                                                                    | 77   |

CCDF

## Table of Softkeys with Assignment of IEC/IEEE Commands

## **CONFIGURATION Key Group**

MODE :INSTrument:SELect BWCDpower 3GPP BTS :CONFigure<1>:WCDPower:MEASurement POWer POWER Query of results: :CALCulate<1>:MARKer<1>:FUNCtion:POWer:RESult? CPOWer :CONFigure<1>:WCDPower:MEASurement ACLR ACLR Query of results: :CALCulate<1>:MARKer<1>:FUNCtion:POWer:RESult? ACPower :CONFigure:WCDPower:MEASurement ESPectrum SPECTRUM EM MASK Query of results: :CALCulate<1>:LIMit<1>:FAIL? LIMIT LINE :CALCulate<1>:LIMit<1>:ESPectrum:MODE AUTO AUTO :CALCulate<1>:LIMit<1>:ESPectrum:MODE MANual LIMIT LINE MANUAL :CALCulate<1>:LIMit<1>:ESPectrum:VALue <numeric\_value> LIMIT LINE :CALCulate:LIMit<1>:NAME <string> :CALCulate:LIMit<1>:UNIT DBM :CALCulate:LIMit<1>:CONTrol[:DATA] <num\_value>, <num\_value>, ... :CALCulate:LIMit<1>:CONTrol:DOMain FREQuency :CALCulate:LIMit<1>:CONTrol:TRACe 1 :CALCulate:LIMit<1>:CONTrol:OFFset <num\_value> :CALCulate:LIMit<1>:CONTrol:MODE RELative :CALCulate:LIMit<1>:UPPer[:DATA] <num\_value>, <num\_value>... :CALCulate:LIMit<1>:UPPer:STATe ON | OFF :CALCulate:LIMit<1>:UPPer:OFFset <num\_value> :CALCulate:LIMit<1>:UPPer:MARGin <num\_value> :CALCulate:LIMit<1>:UPPer:MODE ABSolute :CALCulate:LIMit<1>:UPPer:SPACing LINear Notes: -If the y values are entered using the command:CALCulate:LIMit<1>:LOWer[:DATA]the limit check yields "failed" if the values are below the limit line. - If a user-defined limit line is activated, it has priority over limit lines selected via AUTO und MANUAL. :CONFigure<1>:WCDPower:MEASurement OBANdwidth OCCUPTED BANDWIDTH Query of results: :CALCulate<1>:MARKer<1>:FUNCtion:POWer:RESult? OBANdwidth :CONFigure<1>:WCDPower:MEASurement FDOMain SPECTRUM Query of results: -- (visual evaluation) :CONFigure<1>:WCDPower:MEASurement TDOMain TIME DOMAIN Query of results: :CALCulate<1>:MARKer<1>:FUNCtion:CRESt? :CALCulate<1>:MARKer<1>:FUNCtion:SUMMary:RMS:RESult?

:CONFigure:WCDPower:MEASurement CCDF :CALCulate:STATistics[:BTS]:CCDF[:STATe] ON Query of results: CALCulate:MARKer:X?

:CALCulate:MARKer:Y:PERCent 1 to 100% PERCENT MARKER

:CALCulate<1>:MARKer<1>:FUNCtion:SUMMary[:STATe] ON

```
CALCulate:STATistics:NSAMamples 1 to 32768
    NO OF
   SAMPLES
                      :DISPlay[:WINDow]:TRACe<1>:MODE AVERage | VIEW
   AVERAGE
                      :[SENSe<1|2>:]:SWEep:COUNt 6
    SWEEP
    COUNT
                      :CALCulate:STATistics:SCALe:Y:UPPer 1E-5 to 1
    Y MAX
                      :CALCulate:STATistics:SCALe:Y:LOWer 1E-6 to 0.1
    Y MIN
                      :INSTrument<1>[:SELect] WCDPower
CODE DOM
 POWER
                      Query of results:
                                 :TRACe:DATA? TRACE1 | TRACE2 | ABITstream | PWCDp | CTABle
                                 :CALCulate<1|2>:MARKer<1>:FUNCtion:WCDPower:RESult?
                      or
                                          PTOTal | FERRor | TFRame | TOFFset | MACCuracy |
                                          PCDerror | EVMRms | EVMPeak | CERRor | CSLot | SRATe |
                                          CHANnel | CDPabsolute | CDPRelative | IQOFfset |
                                          IOIMbalance
                                 Marker functions (see MARKER submenu)
                      or
                      :INITiate<1>:CONTinuous ON; INITiate<1>[:IMMediate]
  CONTINUOUS
    SWEEP
                      :INITiate<1>:CONTinuous OFF; INITiate<1>[:IMMediate]
    SINGLE
    SWEEP
   RESULT
   DISPLAY
                      :CALCulate<1>:FEED 'XPOW:CDP:RAT'
       CODE PWR
       RELATIVE
                      :CALCulate<1>:FEED 'XPOW:CDP'
       CODE PWR
       ABSOLUTE
       CODE PWR
       COMPOSITE
                      :CALCulate2:FEED "XTIM:CDP:MACCuracy"
          EVM
                      :CALCulate2:FEED "XTIM:CDP:ERR:PCDomain"
       PEAK CODE
      DOMAIN ERR
                      :CALCulate2:FEED "XTIM:CDP:PVSLot"
        POWER
        VS SLOT
                      :CALCulate2:FEED "XTIM:CDP:ERR:SUMMary"
        RESULT
        SUMMARY
                      Result query:
                         :CALCulate:MARKer:FUNCtion:WCDPower[:BTS]:RESult?
                         PTOTal | FERROr | TFRame | TOFFset | MACCuracy | PCDerror | EVMRms | EVMPeak | CERROr | CSLOt | SRATe | CHANnel | CDPabsolute | CDPRelative
                         | IQOFfset | IQIMbalance
                      :[SENSe:]CDPower:SFACtor 4 | 8 | 16 | 32 | 64 | 128 | 256 | 512
        SELECT
        PCDE SF
        SELECT
                      :[SENSe:]CDPower:CODE 0 to 511
       CODE NO
        SELECT
                      :[SENSe:]CDPower:SLOT 0 to 14
      CPICH SLOT
                      :CALCulate<1>:FEED "XTIM:CDP:ERR:CTABle"
        CHANNEL
        TABLE
```

```
:CALCulate2:FEED "XTIM:CDP:SYMB:CONStellation"
     SYMBOL
    CONST DIAG
                   :CALCulate2:FEED "XTIM:CDP:SYMB:EVM"
                   :CALCulate2:FEED "XTIM:CDP:SYMB:BITStream"
    BITSTREAM
CODE CHAN
 CONFIG
                   :CONFigure:WCDPower[:BTS]:CTABle[:STATe] OFF
    CODE CHAN
    AUTOSEARCH
                   :CONFigure:WCDPower[:BTS]:CTABle[:STATe] ON
    CODE CHAN
    PREDEFINED
                   :CONFigure:WCDPower[:BTS]:CTABle:SELect <channel table name>
    EDIT CHAN
    CONF TABLE
                    :CONFigure:WCDPower[:BTS]:CTABle:NAME "channel table name"
     CHAN TABLE
                    :CONFigure:WCDPower[:BTS]:CTABle:COMMent "comment for new table"
       HEADER
                    :CONFigure:WCDPower[:BTS]:CTABle:NAME "channel table name"
     CHAN TABLE
                    :CONFigure:WCDPower[:BTS]:CTABle:DATA <numeric_value>
       VALUES
      ADD PICH
       INSERT
        LINE
       DELETE
        LINE
     MEAS CHAN
     CONF TABLE
                   (automatically executed in remote control)
     SAVE TABLE
     SORT TABLE
    NEW CHAN
                   See EDIT CHAN CONF TABLE
    CONF TABLE
                   :CONFigure:WCDPower[:BTS]:CTABle:NAME "channel table name"
    DEL CHAN
    CONF TABLE
                   :CONFigure:WCDPower[:BTS]:CTABle:DELete
                   :CONFigure:WCDPower[:BTS]:CTABle:NAME "channel table name"
    COPY CHAN
                   :CONFigure:WCDPower[:BTS]:CTABle:COPY "new channel table name"
   CONF TABLE
     RESTORE
                   :CONFigure:WCDPower[:BTS]:CTABle:RESTore
    TEST MOD
 MARKER
                   :CALCulate<1 | 2>:MARKer<1>[:STATe]
                                                        ON | OFF;
     MARKER
                   :CALCulate<1 | 2>:MARKer<1>:X <numeric_value>;
                   :CALCulate<1 | 2>:MARKer<1>:Y?
                   :CALCulate<1 | 2>:MARKer<1>:FUNCtion:CPICh;
     MARKER
                   :CALCulate<1 | 2>:MARKer<1>:Y?
     MARKER
                   :CALCulate<1 | 2>:MARKer<1>:FUNCtion:PCCPch;
                   :CALCulate<1 | 2>:MARKer<1>:Y?
    -> PCCPCH
  MEAS
SETTINGS
```

```
:[SENSe:]CDPower:LCODe[:VALue) #H0 to #H1fff <hex>
    SCRAMBLING
      CODE
                   :[SENSe:]CDPower:ICTReshold -50 dB to +10 dB
    TNACT CHAN
      TRESH
                   :TRIGger[:SEQuence]:SOURce IMMediate | EXTernal
     TRIGGER
    INT
         EXT
                   :TRIGger<1>[:SEQuence]:HOLDoff <num_value>
     EXT TRG
     OFFSET
                   :[SENSe:]CDPower:PREFerence TOTal | CPICh
    POWER REF
    TOT CPICH
                   :[SENSe:]CDPower:PCONtrol SLOT | PILOT
    POWER CTRL
    SLOT PILOT
                   :[SENSe:]CDPower:OINVert
                                              ON | OFF
     INVERT Q
    SIDE BAND
                   :[SENSe:]CDPower:SBANd NORMal | INVerse
    NORM INV
                   :[SENSe:]CDPower:NORMalize ON | OFF
    NORMALIZE
                   :[SENSe:]FREQuency:CENTer <num_value>
      CENTER
    FREQUENCY
    SYNC TYPE
                   :[SENSe:]CDPower:STYPe CPICHh | SCHannel
    CPICH SCH
                   :[SENSe:]CDPower:ANTenna OFF | 1 | 2
     ANT DIV
                   :[SENSe:]CDPower:ANTenna OFF | 1 | 2
     ANT NO.
  REF
  LEVEL
                   :DISPlay[:WINDow<1|2>]:TRACe<1|2>:Y[:SCALe]:RLEVel <num_value>
       REF
      LEVEL
    REF LEVEL
                   :DISPlay[:WINDow<1|2>]:TRACe<1|2>:Y[:SCALe]:RLEVel:OFFSet <num_value>
     OFFSET
                   :INPut<1 | 2>:ATTenuation <num_value>
     RF ATTEN
     MANUAL
                   :INPut<1|2>:ATTenuation:AUTO:MODE NORMal;
    ATTEN AUTO
     NORMAL
                   :INPut<1 2>:ATTenuation:AUTO ON
                   :INPut<1|2>:ATTenuation:AUTO:MODE LNOise;
    ATTEN AUTO
    LOW NOISE
                   :INPut<1 | 2>:ATTenuation:AUTO ON
                   :INPut<1|2>:ATTenuation:AUTO:MODE LDIStortion;
    ATTEN AUTO
                   :INPut<1 | 2>:ATTenuation:AUTO ON
    LOW DIST
      MIXER
                   :INPut<1|2>:MIXer <num_value>
      LEVEL
                   :[SENSe:]CDPower:LEVel:ADJust
LEVEL AUTO
 ADJUST
                   :[SENSe:]CDPower:PRESet
CDP AUTO
 ADJUST
```

## **STATus QUEStionable:SYNC Register**

This register comprises information about error status of the CDP measurements of application FSIQK72.

It can be queried with commands STATus:QUEStionable:SYNC:CONDition? and "STATus:QUEStionable:SYNC[:EVENt]?.

Table 1 Meaning of bits in STATus:QUEStionable:SYNC register

| Bit No.  | Meaning                                                                                                    |
|----------|----------------------------------------------------------------------------------------------------|
| 0 to 5/7 | not used in FSIQK72                                                                                                    |
| 6        | K72 Check Pilot Symbols                                                                                                    |
|          | This bit is set if invalid sequences were found during the check of the pilot symbols of the data channels.                                                        |
| 8        | K72 Evaluation Error                                                                                                    |
|          | This bit is set if an error that the subsequent bits do not describe in greater detail has occurred during the data evaluation for the code domain power analysis. |
| 9        | K72 Bad long code number                                                                                                    |
|          | This bit is set if an invalid scrambling code was entered.                                                                                                    |
| 10       | K72 Frame sync failed                                                                                                    |
|          | This bit is set if the synchronization to a frame was not possible.                                                                                                |
| 11       | K72 Slot format not supported                                                                                                    |
|          | This bit is set if the channel table contains an invalid slot format.                                                                                              |
| 12       | K72 Channel type not supported                                                                                                    |
|          | This bit is set if the channel table contains an unvalid channel type. Supported channel types are DPCH and PICH.                                                  |
| 13       | K72 No active channel                                                                                                    |
|          | This bit is set if no active channel was found.                                                                                                    |
| 14       | K72 No waveQual symbols on                                                                                                    |
|          | This bit is set if the EVM measurement is aborted because ON symbols are not available                                                                             |
| 15       | This bit is always 0.                                                                                                    |

Performance Test FSIQK72

## 8 Performance Test

- Switch off FSIQ before removing or inserting modules.
- Check the setting of the AC supply voltage selector (230 V) prior to switching on the unit.
- Measure the parameters after a warm-up time of at least 30 min. and the completion of system error correction of FSIQ and SMIQ. Only then is it ensured that the specifications are complied with.
- Unless specified otherwise all settings are made after a PRESET.
- · Conventions for settings on FSIQ during the measurement:

[<**Key>**] Press a key on the front panel, eg [SPAN] [<SOFTKEY>] Press a softkey, eg [MARKER -> PEAK]

[<nn unit>] Enter a value and terminate by entering the unit, eg [12 kHz]

{<nn>} Enter values indicated in one of the following tables.

Successive entries are separated by [:], eg [SPAN: 15 kHz].

• The values stated hereinafter are not guaranteed values. Only the data sheet specifications are binding.

## **Required Measuring Equipment and Accessories**

Table 8-1 Required Measuring Equipment and Accessories

| Item | Instrument<br>type  | Recommended characteristics                            | Recommended equipment                                  | R&S Order<br>No.                                             | Use |
|------|---------------------|--------------------------------------------------------|--------------------------------------------------------|--------------------------------------------------------------|-----|
| 1    | Signal<br>generator | Vector signal generator for generating cdmaOne signals | SMIQ<br>with options:<br>SMIQB42<br>SMIQB20<br>SMIQB11 | 1125.5555.xx<br>1104.7936.02<br>1125.5190.02<br>1085.4502.04 |     |

#### **Test Procedure**

The performance test refers exclusively to results of the code-domain power. It is not required to check the POWER-, ACLR- and SPECTRUM results since they are covered by the performance test of the basic unit.

Default settings on SMIQ: [PRESET]

[LEVEL: 0 dBm]

[FREQ: 2.1175 GHz]

DIGITAL STD

WCDMA 3GPP

TEST MODELS ...

TEST1\_32

SELECT BS/MS

BS 1 ON

PICH STATE: OFF

STATE: ON

Trigger output: RADIO FRAME

FSIQK72 **Performance Test** 

Check set channels against the following table:

| CHNC | ) TYPE  | SYM.R | CH.CD | POW   | DATA | TOFFS | PILOT | TPC MC  | STATE |
|------|---------|-------|-------|-------|------|-------|-------|---------|-------|
| 0    | P-CPICH | 15    | 0     | -10.0 |      |       |       | OFF     | ON    |
| 2    | P-SCH   | 15    |       | -13.0 |      |       |       | OFF     | ON    |
| 3    | S-SCH   | 15    |       | -13.0 |      |       |       | OFF     | ON    |
| 4    | P-CCPCH | 15    | 1     | -10.0 | PN9  |       |       |         | ON    |
| 11   | DPCH    | 30    | 2     | -13.0 | PN9  | 86    | 8     | PATTOFF | ON    |
| 12   | DPCH    | 30    | 11    | -13.0 | PN9  | 134   | 8     | PATTOFF | ON    |
| 13   | DPCH    | 30    | 17    | -14.0 | PN9  | 52    | 8     | PATTOFF | ON    |
| 14   | DPCH    | 30    | 23    | -15.0 | PN9  | 45    | 8     | PATTOFF | ON    |
| 15   | DPCH    | 30    | 31    | -17.0 | PN9  | 143   | 8     | PATTOFF | ON    |
| 16   | DPCH    | 30    | 38    | -14.0 | PN9  | 112   | 8     | PATTOFF | ON    |
| 17   | DPCH    | 30    | 47    | -16.0 | PN9  | 59    | 8     | PATTOFF | ON    |
| 18   | DPCH    | 30    | 55    | -18.0 | PN9  | 23    | 8     | PATTOFF | ON    |
| 19   | DPCH    | 30    | 62    | -16.0 | PN9  | 1     | 8     | PATTOFF | ON    |
| 20   | DPCH    | 30    | 69    | -19.0 | PN9  | 88    | 8     | PATTOFF | ON    |
| 21   | DPCH    | 30    | 78    | -17.0 | PN9  | 30    | 8     | PATTOFF | ON    |
| 22   | DPCH    | 30    | 85    | -15.0 | PN9  | 18    | 8     | PATTOFF | ON    |
| 23   | DPCH    | 30    | 94    | -17.0 | PN9  | 30    | 8     | PATTOFF | ON    |
| 24   | DPCH    | 30    | 102   | -22.0 | PN9  | 61    | 8     | PATTOFF | ON    |
| 25   | DPCH    | 30    | 113   | -20.0 | PN9  | 128   | 8     | PATTOFF | ON    |
| 26   | DPCH    | 30    | 119   | -24.0 | PN9  | 143   | 8     | PATTOFF | ON    |
| 27   | DPCH    | 30    | 7     | -20.0 | PN9  | 83    | 8     | PATTOFF | ON    |
| 28   | DPCH    | 30    | 13    | -18.0 | PN9  | 25    | 8     | PATTOFF | ON    |
| 29   | DPCH    | 30    | 20    | -14.0 | PN9  | 103   | 8     | PATTOFF | ON    |
| 30   | DPCH    | 30    | 27    | -14.0 | PN9  | 97    | 8     | PATTOFF | ON    |
| 31   | DPCH    | 30    | 35    | -15.0 | PN9  | 56    | 8     | PATTOFF | ON    |
| 32   | DPCH    | 30    | 41    | -19.0 | PN9  | 104   | 8     | PATTOFF | ON    |
| 33   | DPCH    | 30    | 51    | -18.0 | PN9  | 51    | 8     | PATTOFF | ON    |
| 34   | DPCH    | 30    | 58    | -17.0 | PN9  | 26    | 8     | PATTOFF | ON    |
| 35   | DPCH    | 30    | 64    | -22.0 | PN9  | 137   | 8     | PATTOFF | ON    |
| 36   | DPCH    | 30    | 74    | -19.0 | PN9  | 65    | 8     | PATTOFF | ON    |
| 37   | DPCH    | 30    | 82    | -19.0 | PN9  | 37    | 8     | PATTOFF | ON    |
| 38   | DPCH    | 30    | 88    | -16.0 | PN9  | 125   | 8     | PATTOFF | ON    |
| 39   | DPCH    | 30    | 97    | -18.0 | PN9  | 149   | 8     | PATTOFF | ON    |
| 40   | DPCH    | 30    | 108   | -15.0 | PN9  | 123   | 8     | PATTOFF | ON    |
| 41   | DPCH    | 30    | 117   | -17.0 | PN9  | 83    | 8     | PATTOFF | ON    |
| 42   | DPCH    | 30    | 125   | -12.0 | PN9  | 5     | 8     | PATTOFF | ON    |
|      |         |       |       |       |      |       |       |         |       |

all other channels STATE OFF

Default settings on FSIQ:

[PRESET]

[CENTER: 2.1175 GHz] [REF: 10 dBm**]** 

[MODE: 3GPP BTS ANALYZER: CODE DOM POWER

SCRAMBLING CODE 0

MEAS SETTINGS MEAS SETTINGS RESULT DISPLAY TRIGGER EXT CHANNEL TABLE Performance Test FSIQK72

Test setup and other settings

Connect external trigger input of FSIQ to SMIQ

[TRIGGER: TRIGGER OFFSET: 0µs]

Connect external reference output of FSIQ to SMIQ

SMIQ UTILITIES

REF OSC

SOURCE: EXT

FSIQ [SETUP: REFERENCE INT]

The display of the FSIQ should show the following:

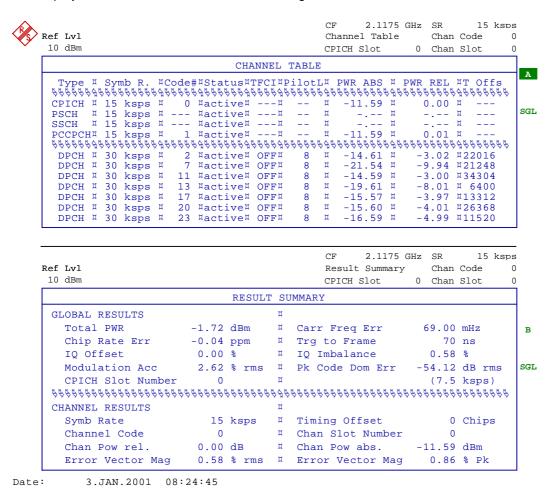

> Transfer the measurement results indicated in the channel table to the performance test protocol (read the parameters of all channels by scrolling).

FSIQK72 Performance Test

## **Performance Test Report**

**Note:** The values specified in the data sheet are guaranteed limits. To these limits, the tolerances of the instruments used in the performance test must be added because of their measurement uncertainty.

Table 8-2 Performance Test Report

| Channel<br>No | Туре   | Symbol<br>rate | Channel<br>No | Timing offset | Number of pilot-bits | Power (rel.)<br>min value | Power actual value | power (rel.)<br>max value |
|---------------|--------|----------------|---------------|---------------|----------------------|---------------------------|--------------------|---------------------------|
| 1             | CPICH  | 15             | 0             |               |                      | -0.0                      |                    | -0.0                      |
| 2             | PCCPCH | 15             | 1             |               |                      | -0.1                      |                    | +0.1                      |
| 3             | DPCH   | 30             | 2             | 22016         | 8                    | -3.1                      |                    | -2.9                      |
| 4             | DPCH   | 30             | 7             | 21248         | 8                    | -10.1                     |                    | -9.9                      |
| 5             | DPCH   | 30             | 11            | 34304         | 8                    | -3.1                      |                    | -2.9                      |
| 6             | DPCH   | 30             | 13            | 6400          | 8                    | -8.1                      |                    | -7.9                      |
| 7             | DPCH   | 30             | 17            | 13312         | 8                    | -4.1                      |                    | -3.9                      |
| 8             | DPCH   | 30             | 20            | 26368         | 8                    | -4.1                      |                    | -3.9                      |
| 9             | DPCH   | 30             | 23            | 11520         | 8                    | -5.1                      |                    | -4.9                      |
| 10            | DPCH   | 30             | 27            | 24832         | 8                    | -4.1                      |                    | -3.9                      |
| 11            | DPCH   | 30             | 31            | 36608         | 8                    | -7.1                      |                    | -6.9                      |
| 12            | DPCH   | 30             | 35            | 14336         | 8                    | -5.1                      |                    | -4.9                      |
| 13            | DPCH   | 30             | 38            | 28672         | 8                    | -4.1                      |                    | -3.9                      |
| 14            | DPCH   | 30             | 41            | 26624         | 8                    | -9.1                      |                    | -8.9                      |
| 15            | DPCH   | 30             | 47            | 15104         | 8                    | -6.1                      |                    | -5.9                      |
| 16            | DPCH   | 30             | 51            | 13056         | 8                    | -8.1                      |                    | -7.9                      |
| 17            | DPCH   | 30             | 55            | 5888          | 8                    | -8.1                      |                    | -7.9                      |

Performance Test FSIQK72

| Channel<br>No | Туре | Symbol<br>rate | Channel<br>No | Timing<br>offset | Number of pilot-bits | Power (rel.)<br>min value | Power actual value | power (rel.)<br>max value |
|---------------|------|----------------|---------------|------------------|----------------------|---------------------------|--------------------|---------------------------|
| 18            | DPCH | 30             | 58            | 6656             | 8                    | -7.1                      |                    | -6.9                      |
| 19            | DPCH | 30             | 62            | 256              | 8                    | -6.1                      |                    | -5.9                      |
| 20            | DPCH | 30             | 64            | 35072            | 8                    | -12.1                     |                    | -11.9                     |
| 21            | DPCH | 30             | 69            | 22528            | 8                    | -9.1                      |                    | -8.9                      |
| 22            | DPCH | 30             | 74            | 16640            | 8                    | -9.1                      |                    | -8.9                      |
| 23            | DPCH | 30             | 78            | 7680             | 8                    | -7.1                      |                    | -6.9                      |
| 24            | DPCH | 30             | 82            | 9472             | 8                    | -9.1                      |                    | -8.9                      |
| 25            | DPCH | 30             | 85            | 4608             | 8                    | -5.1                      |                    | -4.9                      |
| 26            | DPCH | 30             | 88            | 32000            | 8                    | -6.1                      |                    | -5.9                      |
| 27            | DPCH | 30             | 94            | 7680             | 8                    | -7.1                      |                    | -6.9                      |
| 28            | DPCH | 30             | 97            | 38144            | 8                    | -8.1                      |                    | -7.9                      |
| 29            | DPCH | 30             | 102           | 15616            | 8                    | -12.1                     |                    | -11.9                     |
| 30            | DPCH | 30             | 108           | 31488            | 8                    | -5.1                      |                    | -4.9                      |
| 31            | DPCH | 30             | 113           | 32768            | 8                    | -10.1                     |                    | -9.9                      |
| 32            | DPCH | 30             | 117           | 21248            | 8                    | -7.1                      |                    | -7.9                      |
| 33            | DPCH | 30             | 119           | 36608            | 8                    | -14.1                     |                    | -13.9                     |
| 34            | DPCH | 30             | 125           | 1280             | 8                    | -2.1                      |                    | -1.9                      |

FSIQK72 Glossary

# 9 Glossary

| CPICH                      | Common pilot channel (spreading code number 0 with spreading factor 128)                                                                                                    |
|----------------------------|----------------------------------------------------------------------------------------------------|
|                            | The channel constantly contains the symbol (1,1) throughout the total length of the WCDMA frame. For the measurements, the CPICH (Primary CPICH) is used for synchronization. For this reason, the CPICH must be contained in the signal to be measured.                         |
| Crest factor               | Ratio of peak to average value of the signal.                                                                                                    |
| DPCH                       | Dedicated physical channel, data channel. The data channels which can be sent at different transmission rates are automatically recognized during the measurement.                                                                                                    |
| Inactive Channel Threshold | Minimum power that a single channel must have as compared to the total signal to be recognized as an active channel                                                                                                    |
| Composite EVM              | In accordance with the 3GPP specifications, the squared error between the real and imaginary parts of the test signal and an ideal reference signal is determined (EVM referred to the total signal) in a composite EVM measurement.                                             |
| PCCPCH                     | Primary common control physical channel (spreading code number 1 with spreading factor 128)                                                                                                    |
|                            | The channel is used for synchronizing the measurements. For this reason, it must be contained in the signal to be measured.                                                                                                    |
| Peak Code Domain Error     | In accordance with the 3GPP specifications, the error between the test signal and the ideal reference signal is projected onto the classes of the different spreading factors in the case of a peak code domain measurement.                                                     |
| PICH                       | Paging indication channel                                                                                                    |
|                            | This special channel is defined in the test models to 3GPP for measurements on base station signals. Since it does not contain any pilot symbols, it cannot automatically be recognized during the measurement. Therefore this channel must be deactivated for CDP measurements. |
| SCH                        | Synchronization channel, divided into P-SCH (Primary Synchronization Channel) and S-SCH (Secondary Synchronization Channel).  The two channels are required for synchronizing the measurement. Therefore they must always be contained in the signal to be measured.             |
| Timing offset              | Offset between the start of the first slot of a channel and the start of the analyzed WCDMA frame (in multiples of 256 chips).                                                                                                    |

## 10 Index

|                                                 |        | COUPLING                                 |                                         | . 66 |
|-------------------------------------------------|--------|------------------------------------------|-----------------------------------------|------|
| A                                               |        | DELTA                                    |                                         | . 65 |
| ^                                               |        | DISPLAY                                  |                                         |      |
| ACLR                                            | 17     | DLINES                                   |                                         | . 65 |
| ACP measurement                                 |        | INFO                                     |                                         | . 65 |
| Adjacent-channel power                          | 17     | INPUT                                    |                                         | . 65 |
| Automatic setting                               |        | LIMITS                                   |                                         | 65   |
| CDP measurement                                 | 58     | MKR TO                                   |                                         | . 65 |
|                                                 |        | MODE                                     |                                         | . 15 |
| -                                               |        | NORMAL                                   |                                         | 65   |
| В                                               |        | PRESET                                   |                                         | 65   |
| Bandwidth                                       |        | RANGE                                    |                                         | . 65 |
| occupied                                        | 20     | RECALL                                   |                                         | . 66 |
| Bitstream                                       |        | REF                                      |                                         | . 65 |
| Dilstream                                       | 43     | SAVE                                     |                                         | . 66 |
|                                                 |        | SEARCH                                   |                                         | 65   |
| $\boldsymbol{c}$                                |        | SETTINGS                                 |                                         | . 66 |
| 0 5 5                                           | 00     | SETUP                                    |                                         | 65   |
| Carr Freq Err                                   | 39     | SPAN                                     |                                         | . 65 |
| CCDF                                            |        | START                                    |                                         | . 65 |
| Contributive Cumulative Distribution Function . |        | STOP                                     |                                         | . 65 |
| Center frequency                                | *      | SWEEP                                    |                                         | . 66 |
| Chan pow rel. / abs                             |        | TRACE                                    |                                         |      |
| Chan slot number                                |        | TRIGGER                                  |                                         |      |
| Channel assignment table                        |        |                                          |                                         | -    |
| Channel code                                    |        | 14                                       |                                         |      |
| Channel, active                                 | *      | М                                        |                                         |      |
| Chip Rate Err                                   |        | Marker                                   |                                         | 51   |
| Code #                                          |        | Menu overview                            |                                         | -    |
| Code domain measurements                        |        | Mode                                     |                                         | 10   |
| Code domain power                               | 31     | code domain                              |                                         | 27   |
| Commands                                        |        | code domain                              | · • • • • • • • • • • • • • • • • • • • | 21   |
| alphabetical list                               |        | _                                        |                                         |      |
| assignment to softkey                           |        | 0                                        |                                         |      |
| description                                     |        | 055                                      |                                         |      |
| Common pilot channel                            |        | Offset                                   |                                         | ٥.   |
| Composite EVM                                   |        | frequency                                |                                         | 65   |
| CPICH slot                                      | , ,    |                                          |                                         |      |
| Crest factor                                    | 22, 91 | P                                        |                                         |      |
|                                                 |        | DOODOU                                   |                                         |      |
| D                                               |        | PCCPCH                                   |                                         |      |
|                                                 |        | Peak code dom error                      |                                         |      |
| Default setting                                 |        | Peak code domain error                   |                                         |      |
| preset                                          |        | Performance Test                         |                                         |      |
| Display range of the CCDF                       |        | PICH                                     |                                         | . 91 |
| Distribution function of signal amplitudes      |        | Power                                    |                                         | 47   |
| DPCH                                            | 91     | adjacent-channel power                   |                                         |      |
|                                                 |        | channel power                            |                                         |      |
| F                                               |        | Power measurement                        |                                         | _    |
| -                                               |        | Power of the WCDMA signal                |                                         |      |
| Error vector mag Pk / rms                       | 40     | Preset                                   |                                         |      |
| External trigger                                | 28     | Primary common control physical channel  |                                         |      |
|                                                 |        | Primary Common Control Physical Channel  |                                         |      |
| F                                               |        | PWR ABS / PWR REL                        |                                         | 41   |
| r                                               |        |                                          |                                         |      |
| Frequency                                       | 55     | $\boldsymbol{\mathcal{S}}$               |                                         |      |
| offset                                          |        |                                          |                                         |      |
|                                                 |        | Sample number                            |                                         |      |
| ,                                               |        | SCH                                      |                                         |      |
| 1                                               |        | Scrambling code                          |                                         |      |
| Inactive channel threshold                      | 01     | Signal amplitudes, distribution function |                                         |      |
| macuve chamen uneshold                          | 91     | Signal statistics                        |                                         | . 24 |
|                                                 |        | Softkey                                  |                                         |      |
| K                                               |        | 3GPP BTS ANALYZER                        | 15,                                     | 74   |
| <b>1</b> /                                      |        | ACLR                                     |                                         |      |
| Key                                             |        | ADD SPECIAL                              |                                         |      |
| CAL                                             |        | ANT DIV ON/OFF                           | 56,                                     | 76   |
| CENTER                                          |        | ANT NO. 1/2                              |                                         |      |
| CONFIG                                          | 66     | APPENID NEW/                             |                                         | 60   |

| ASCII COMMENT        |       |      | 60  |
|----------------------|-------|------|-----|
| ASCII CONFIG         |       |      | .59 |
| AVERAGE ON / OFF     |       |      | 25  |
| BITSTREAM            | 43,   | 67.  | 77  |
| CCDF                 | 24    | 70.  | 71  |
| CDP AUTO ADJUST      |       | 58   | 75  |
| CENTER FREQUENCY     |       | ,    | 55  |
| CHAN TABLE HEADER    |       | 48   | 72  |
| CHAN TABLE VALUES    |       | 48   | 72  |
| CHANNEL TABLE        | 11    | 67   | 77  |
| CODE CHAN AUTOSEARCH | 71,   | 15   | 71  |
| CODE CHAN PREDEFINED |       | 16   | 71  |
| CODE DOM POWER       | ••••• | 40,  | 71  |
| CODE PWR ABSOLUTE    |       | ~~~  | 21  |
| CODE PWR ABSOLUTE    | 33,   | 67,  | 77  |
| CODE PWR RELATIVE    | 31,   | 67,  | //  |
| CODE PWR ZOOM        |       |      | 34  |
| COMPOSITE EVM35,     | 67,   | 71,  | //  |
| CONTINUOUS SWEEP     |       |      | 28  |
| COPY CHAN CONF TABLE |       | 50,  | 73  |
| DECIM SEP            |       |      | 60  |
| DEL CHAN CONF TABLE  |       | 50,  | 73  |
| DELETE LINE          |       |      | 49  |
| EDIT CHAN CONF TABLE |       | 47,  | 72  |
| EDIT PATH            |       |      | 59  |
| ENABLE OPTION        |       |      | 1   |
| EXT TRG OFFSET       |       |      | 54  |
| FREQUENCY            |       |      | 65  |
| FREQUENCY OFFSET     |       |      | 65  |
| HEADER ON/OFF        |       |      | 60  |
| INACT CHAN THRESH    |       | 53   | 76  |
| INSERT LINE          |       | ,    | 49  |
| INVERT Q             |       |      |     |
| LEVEL AUTO ADJUST    |       | 57   | 76  |
| LIMIT LINE AUTO      |       | 10   | 68  |
| LIMIT LINE MANUAL    |       |      |     |
| LIMIT LINE USER      |       | 10,  | 60  |
| MARKER               | ••••• | 19,  | 51  |
| MARKER -> CPICH      |       | 40,  | 01  |
|                      |       |      |     |
| MARKER -> PCCPCH     | ••••• | 51,  | 09  |
| MEAS CHAN CONF TABLE |       |      | 49  |
| MEAS SETTINGS        |       |      | 52  |
| NEW CHAN CONF TABLE  |       | 50,  | 72  |
| NO OF SAMPLES        |       | .25, | 70  |
| NORMALIZE ON / OFF   |       | 55,  | 74  |
| OCCUPIED BANDWIDTH   |       | .20, | 71  |
| OPTIONS              |       |      | 1   |
| PEAK CODE DOMAIN ERR | 36,   | 67,  | 77  |
| PERCENT MARKER       |       | 25,  | 69  |
| POWER                |       | 16.  | 71  |

| POWER CTRL SLOT/PILOT                    |      |     | 55 |
|------------------------------------------|------|-----|----|
| POWER REF TOT / CPICH                    |      | 54, | 76 |
| POWER VS SLOT                            |      |     |    |
| REF LEVEL                                |      |     |    |
| RESTORE TEST MOD                         |      |     |    |
| RESULT DISPLAY                           | 29,  | 67, | // |
| RESULT SUMMARY                           |      |     |    |
| SAVE TABLE                               | •••• |     | 49 |
| SCRAMBLING CODE                          | •••• | 52, | /5 |
| SELECT CODE NO                           |      |     |    |
| SELECT CPICH SLOT                        |      |     |    |
| SELECT PCDE SF                           |      | 43, | 74 |
| SIDE BAND NORM / INV                     |      |     |    |
| SINGLE SWEEP                             |      |     |    |
| SORT TABLE                               |      |     | 49 |
| SPECTRUM                                 |      | 21, | 71 |
| SPECTRUM EM MASK                         |      | 18, | 71 |
| SWEEP COUNT                              |      |     | 25 |
| SYMBOL CONST DIAG                        | 42,  | 67, | 77 |
| SYMBOL EVM                               | 42,  | 67, | 77 |
| SYNC TYPE CPICH/SCH                      |      | 56, | 76 |
| TIME DOMAIN                              | 22,  | 69, | 71 |
| TRIGGER INT EXT                          |      |     | 53 |
| Y MAX                                    |      |     |    |
| Y MIN                                    |      | 25, | 70 |
| Specifications                           |      |     | 86 |
| Spectrum                                 |      |     |    |
| Spreading code                           |      |     | 40 |
| Spreading factor                         |      | 43, | 74 |
| Status                                   |      |     | 41 |
| Status register STATus-QUEStionable-SYNC |      |     | 85 |
| Symb rate                                |      |     | 40 |
| Symbol constellation                     |      |     |    |
| Symbol Error Vector Magnitude            |      |     | 42 |
| Symbol Rate                              |      |     | 41 |
| Synchronization with the DUT             |      |     | 65 |
| •                                        |      |     |    |
| T                                        |      |     |    |
|                                          |      |     |    |
| T Offs                                   |      |     |    |
| Test models                              |      |     |    |
| Test setup                               |      |     |    |
| TFCI                                     |      |     |    |
| Timing offset                            |      | 40, | 91 |
| Total PWR                                |      |     | 39 |
| Trg to Frame                             |      |     | 39 |
| Trigger                                  |      |     |    |
|                                          |      |     |    |